## **APPENDIX B. KIT-V850E2/MN4-TP INTERNAL COMMANDS**

This appendix describes the KIT-V850E2/MN4-TP internal commands. These commands can be used as through commands in the debugger. For an explanation of using through commands, refer to the manual provided with the debugger.

## With GHS-Multi

The through commands can be directly input in the target window after RTESERV2 has been connected.

## **Command list**

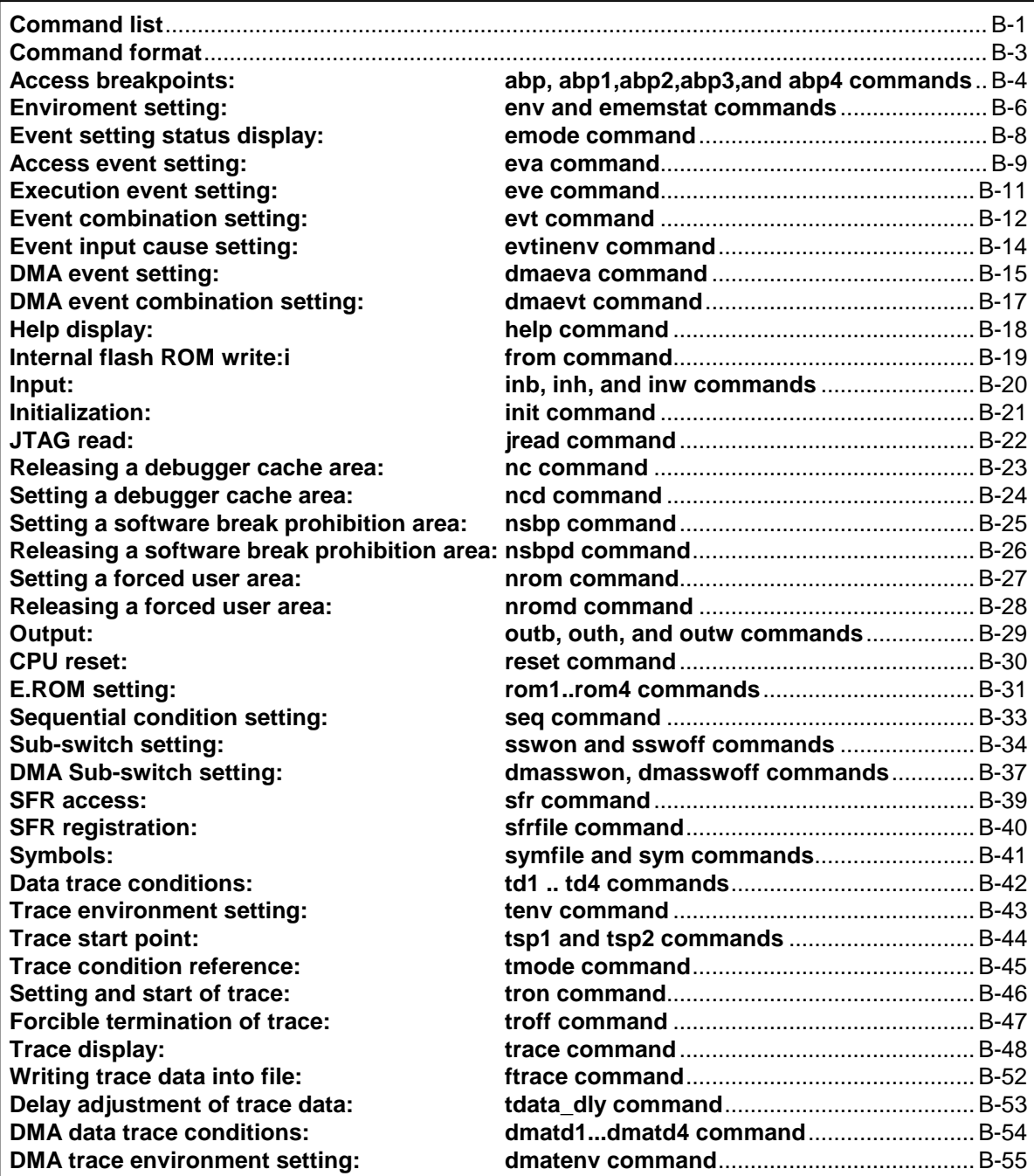

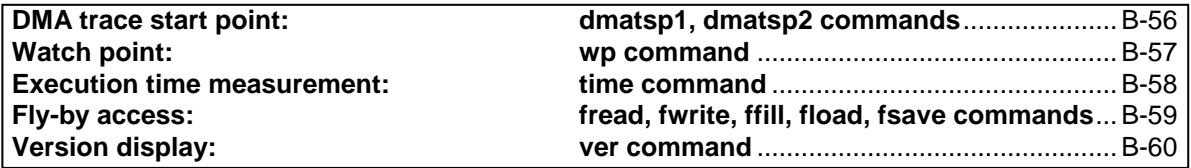

**Note:** These commands can be used only if the debugger does not provide equivalent functions. If these commands are issued when the debugger provides equivalent functions, a contention may occur between KIT-V850E2/MN4-TP and the debugger, causing either device to malfunction.

## **Command format**

The basic command format for the KIT-V850E2/MN4-TP internal commands is described below:

command-name parameter(s)

\* In parameter syntax, a parameter enclosed in brackets ([ ]) is omissible. A horizontal line (|) indicates that one of the parameters delimited by it must be selected.

A command name must be an alphabetic character string, and be separated from its parameter(s) by a space or tab. A parameter must be an alphabetic character string or hexadecimal number, and be delimited by a space or tab. (A hexadecimal number cannot contain operators.)

## **abp, abp1,abp2,abp3,and abp4 commands**

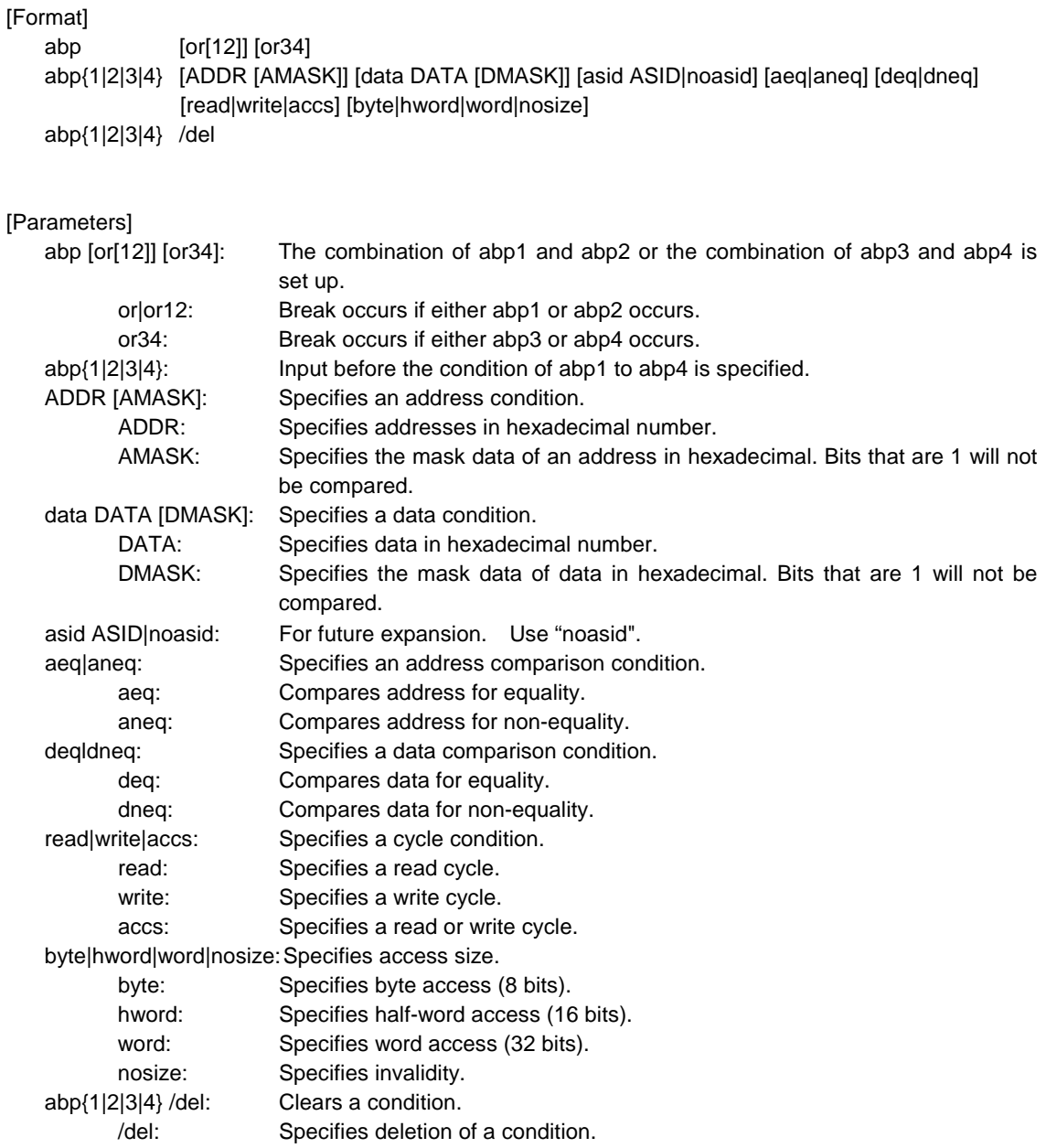

#### [Function]

These commands set or delete access breakpoints. Up to four access breakpoints can be set. They can specify execution addresses.

[Examples] abp or abp1 or abp2 is specified. abp2 1000 data 5555 0 aeq deq read hword Break occurs when 5555h is read in hword from address 1000h. abp1 /del The condition set by abp1 is deleted.

#### [Remarks]

The resources of the abp command are the same as the resources of the wp command. The resources currently used by the wp command cannot be used by the abp command.

#### **env and ememstat commands**

#### [Format]

env [[!]auto] [[!][verify]] [jtag[xxx][.[yyy]]{M|K}]

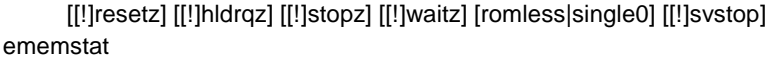

#### [Parameters]

- [!]auto: If a breakpoint is set during execution, the breakpoint causes a temporary break. Choose [auto] to automatically perform the subsequent execution. Choose [!auto] to suppress it.
- [!]verify: Specifies whether the verification after writing memory is set. Enter '!' if it is not to be set.

[jtag[xxx][.[yyy]]{M|K}]: The frequency of a JTAG clock is set up. The unit of frequency is MHz or KHz. Frequency can set up any value from 10kHz to 125MHz. But it is rounded by the following values. Actual set value can be checked by the display of the env command. For RTE-2000-TP:

> [25MHz,12.5MHz,5MHz,2MHz,1MHz,500KHz,250KHz,100KHz] For RTE-2000H-TP:

[125MHz, 100MHz, 80MHz, 60MHz, 50MHz, 40MHz, 30MHz, 25MHz,12.5MHz, 5MHz, 2MHz, 1MHz, 500KHz, 250KHz, 100KHz, 50KHz,25KHz, 10KHz]

**Remark:**Usually, use 25MHz or 12.5MHz. If the frequency lower than 1 MHz is specified, the debugger might be slowed down in operation speed or might malfunction. A default is set automatically as the highest frequency which operates within 25MHz. When setting up the frequency more than a default, you have to set up the frequency which CPU approved. Operation of a debugger is not normal when frequency is outside the specification of CPU.

[!]resetz: Specifies whether the RESET signal is to be masked.Enter '!' if it is not to be masked. [!hldrqz: Specifies whether the HLDRQ signal is to be masked.Enter '!' if it is not to be masked. [!]stopz: Specifies whether the STOP signal is to be masked.Enter '!' if it is not to be masked. [!]waitz: Specifies whether the WAIT signal is to be masked.Enter '!' if it is not to be masked. [!]svstop: A SVSTOP function is used when CPU takes a break.Enter '!' if it do not use a function. A SVSTOP function stops count operation of a timer, serial interface, and an A/D converter.

> **Remark:** In the case of CPU of a dual core, count operation will be stopped if one of cores take a break.

#### [Function]

The env command sets the emulation environment and displays the DCU status.

Enter only those parameters that need to be changed. Parameters may be entered in any order. If the same parameter is entered twice, only the last entry is valid.

The ememstat command displays the mounting status of the EMEM board. Display examples are shown below:

>env Probe: Unit : RTE-2000-TP << Displays the main unit connected. Rom Probe : (use ememstat command) Emem Size : (use ememstat command) CPU Settings: Auto  $Run = ON$  (auto) JTAGCLOCK = 25MHz (jtag25)  $Verify = verify off (!verify)$ 

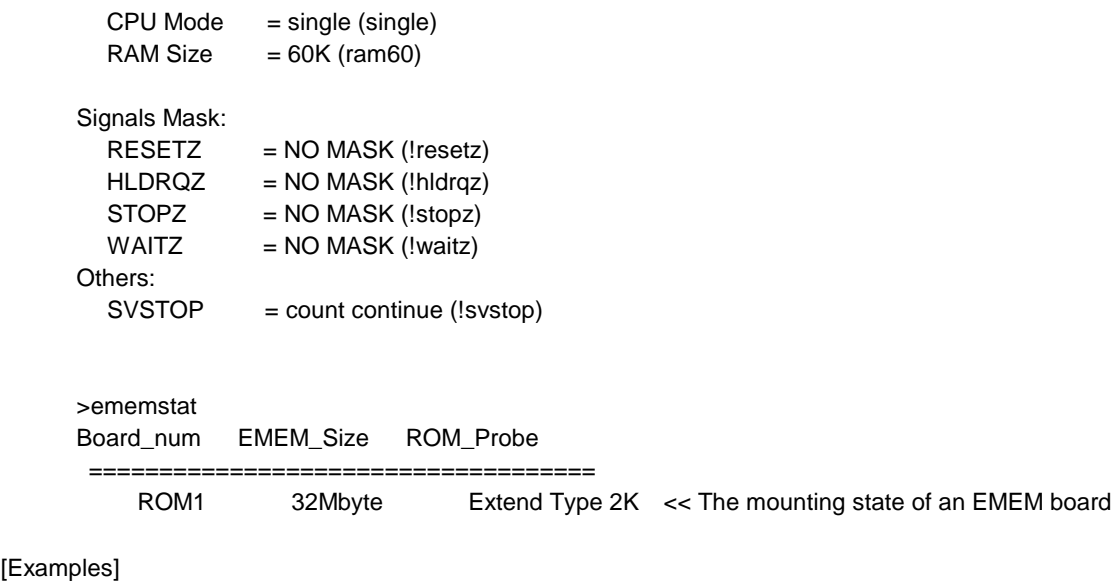

env resetz RESET is masked. env verify Sets the Verify function to ON. env jtag40m Sets the JTAG clock is 40MHz.

## **emode command**

#### [Format]

emode

#### [Parameter]

None

### [Function]

The emode command displays the event setting status.

#### [Example]

The initial status is shown below as an example:

```
Event Condition Settings: << Displays the setting status of the evt command.
  evt brk !seq
  evt seqclr !seq
  evt seq1 !seq
  evt seq2 !seq
  evt seq3 !seq
  evt seq4 !seq
  evt secon !seq
  evt secoff !seq
  evt qualify !seq
  evt tout !seq
  evt match !seq
Event Settings (execute): << Displays the setting status of the eve command.
       ch Address ASID Cmp
  eve 1 /del
  eve 2 /del
  eve 3 /del
  eve 4 /del
  eve 5 /del
  eve 6 /del
  eve 7 /del
  eve 8 /del
Event Settings (access): << Displays the setting status of the eva command.
       ch Address Data D_Mask ASID A_Cmp D_Cmp Kind Size
  eva 1 /del
  eva 2 /del
  eva 3 /del
  eva 4 /del
  eva 5 /del
  eva 6 /del
Sequence Condition Settings: << Displays the setting status of the seq command.
  seq 1 step4
```
## **eva command**

 $[$ P

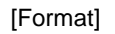

eva {1..6} [ADDR] [data DATA [MASK]] [asid ASID|noasid] [eq|lt|gt|neq|lte|gte|ign] [deq|dneq] [read|write|accs] [byte|hword|word|nosize] [/del]

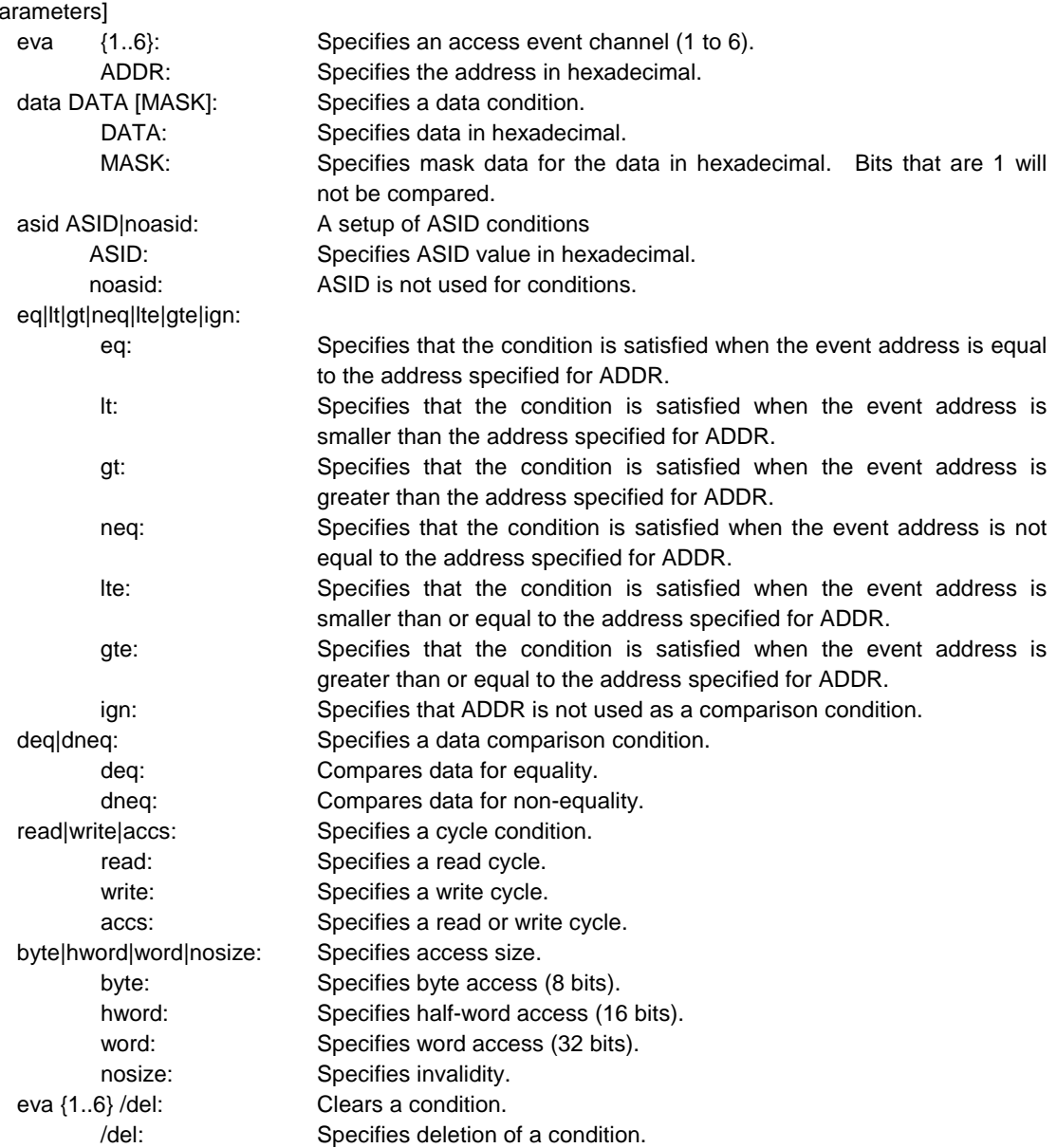

#### [Function]

The eva command sets an access event. The specified event can be combined with a condition using the evt command to be used as a break or trace condition.

#### [Examples]

eva 1 ffff000 data 55 00 byte read

A cycle for reading 0x55 starting at address 0xffff000 is set for eva ch1 with using the default values for other parameters.

#### eva 1 /del

The condition of eva ch1 is cleared.

#### [Remarks]

When using an event on trace conditions, the data conditions of the read cycle conditions are ignored. The trace conditions in that case are the read cycles which are in agreement except for data conditions.

## **eve command**

[Format]

eve {1..8} [ADDR] [asid ASID|noasid] [eq|lt|gt|neq|lte|gte|ign] [/del]

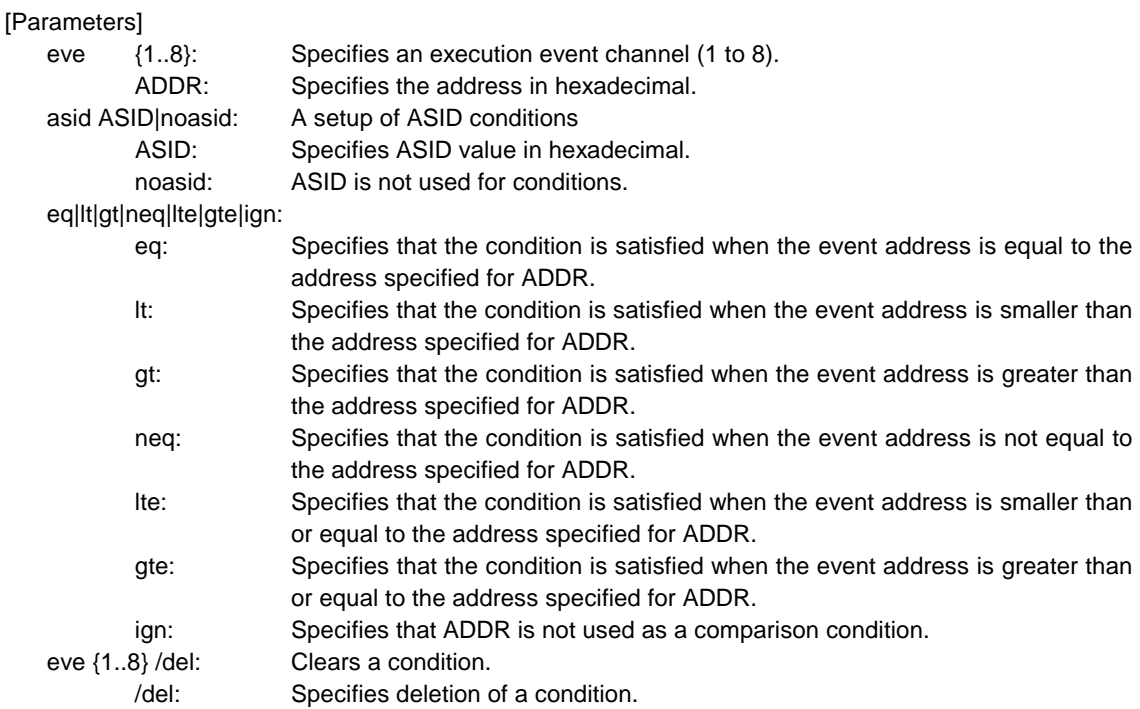

#### [Function]

The eve command sets an execution event. The specified event can be combined with a condition using the evt command to be used as a break or trace condition.

#### [Examples]

eve 1 1000

Execution of the instruction at address 0x1000 is set for eve ch1 using the default values for other parameters.

eve 1 /del

The condition of eve ch1 is cleared.

## **evt command**

#### [Format]

evt {brk|seqclr|seq1|seq2|seq3|seq4|secon|secoff|qualify|tout|match} [evep{[1][2][3]..[8]}] [ever{[1][3][5][7]}] [evap{[1][2][3]..[6]}] [evar{[1][3][5]}] [wp{[1][2][3][4]}] [[!]seq] [[!]evtin]

#### [Parameters] brk|seqclr|seq1|seq2|seq3|seq4|secon|secoff|qualify|tout|match: Specifies a condition with which the event is to be combined. brk: Specifies a break condition. seqclr: Specifies a sequential clear condition. seq1: Specifies a first-step sequential condition. seq2: Specifies a second-step sequential condition. seq3: Specifies a third-step sequential condition. seq4: Specifies a fourth-step sequential condition. secon: Specifies a trace section on condition. secoff: Specifies a trace section off condition. qualify: Specifies a trace qualify condition. tout: Specifies a trigger output condition. match: Specifies a trace trigger condition. evep{[1][2][3]..[8]}: Specifies the corresponding event specified by the eve command as a point by itself. Specifying this parameter with no numeric characters cancels the setting. [1][2][3]..[8]: Each number corresponds to a channel number specified by eve. ever{[1][3][5][7]}: Specifies each pair of events specified by the eve command as an area. Specifying this parameter with no numeric characters cancels the setting. 1: Specifies the conditions of channels 1 and 2 specified by eve as a range (and condition). 3: Specifies the conditions of channels 3 and 4 specified by eve as a range (and condition). 5: Specifies the conditions of channels 5 and 6 specified by eve as a range (and condition). 7: Specifies the conditions of channels 7 and 8 specified by eve as a range (and condition). evap{[1][2][3]..[6]}: Specifies the corresponding event specified by the eva command as a point by itself. Specifying this parameter with no numeric characters cancels the setting. [1][2][3]..[6]: Each number corresponds to a channel number specified by eva. evar{[1][3][5]}: Specifies each pair of events specified by the eva command as an area. Specifying this parameter with no numeric characters cancels the setting. 1: Specifies the conditions of channels 1 and 2 specified by eva as a range (and condition). 3: Specifies the conditions of channels 3 and 4 specified by eva as a range (and condition). 5: Specifies the conditions of channels 5 and 6 specified by eva as a range (and condition). wp{[1][2][3][4]}: Specifies the corresponding event specified by the wp command as a point by itself. Specifying this parameter with no numeric characters cancels the setting. [1][2][3][4]: Each number corresponds to a point number specified by wp.

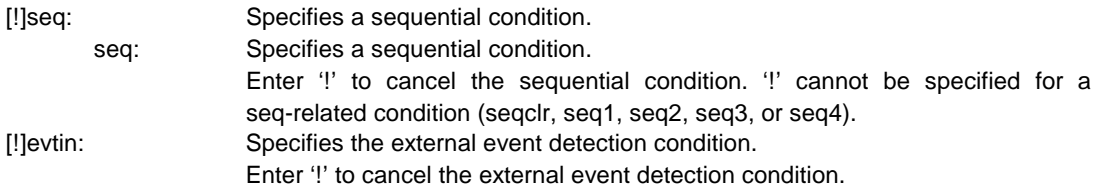

#### [Function]

The evt command specifies the use of each event specified by eve command, eva command , and wp command.

#### [Remark]

- The evap and the evar parameter cannot be specified with the seqon, the secoff, and the qualify.
- The wp parameter can be specified only with the tout.
- When you use seq, please specify only the event of evep or ever as seqclr,seq1,seq2,se3, and seq4.
- The evtin parameter can be used with brk, secon, secoff, tout, and match.
- For the details of the trace section and qualify conditions, see Appendix A, "Details of Trace Functions".

#### [Examples]

evt brk evep1234 ever5 evap12 evar3

As break events, the events specified for channels 1 to 4 by eve are used as points; those specified for channels 5 and 6 as a range condition; those specified for channels 1 and 2 by eva as points; and those specified for channels 3 and 4 as a range.

evt brk evep ever evap evar

The events specified for evep, ever, evap, and evar as break events are canceled.

## **evtinenv command**

#### [Format]

evtinenv {inpe1|inpe2|indma|evto} [[!]toutpe1] [[!]toutpe2] [[!]toutdma]] [[!]evti] [toutclk{1|2|3|4}] [dmatoutclk{1|2|3|4}]

#### [Parameters]

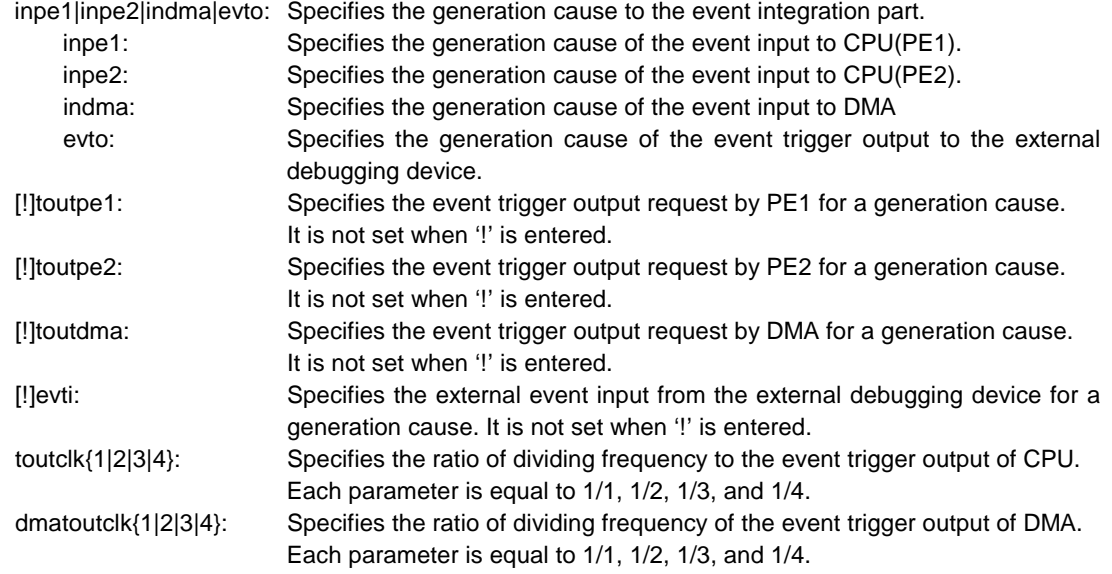

#### [Function]

The evtinenv command specifies the generation cause of the event input to the event integration part specified by evt and dmaevt.

#### [Remark]

The parameter cannot be specified by the following combinations:

- inpe1 and toutpe1
- inpe2 and toutpe2
- indma and toutdma
- evto and evti

## **dmaeva command**

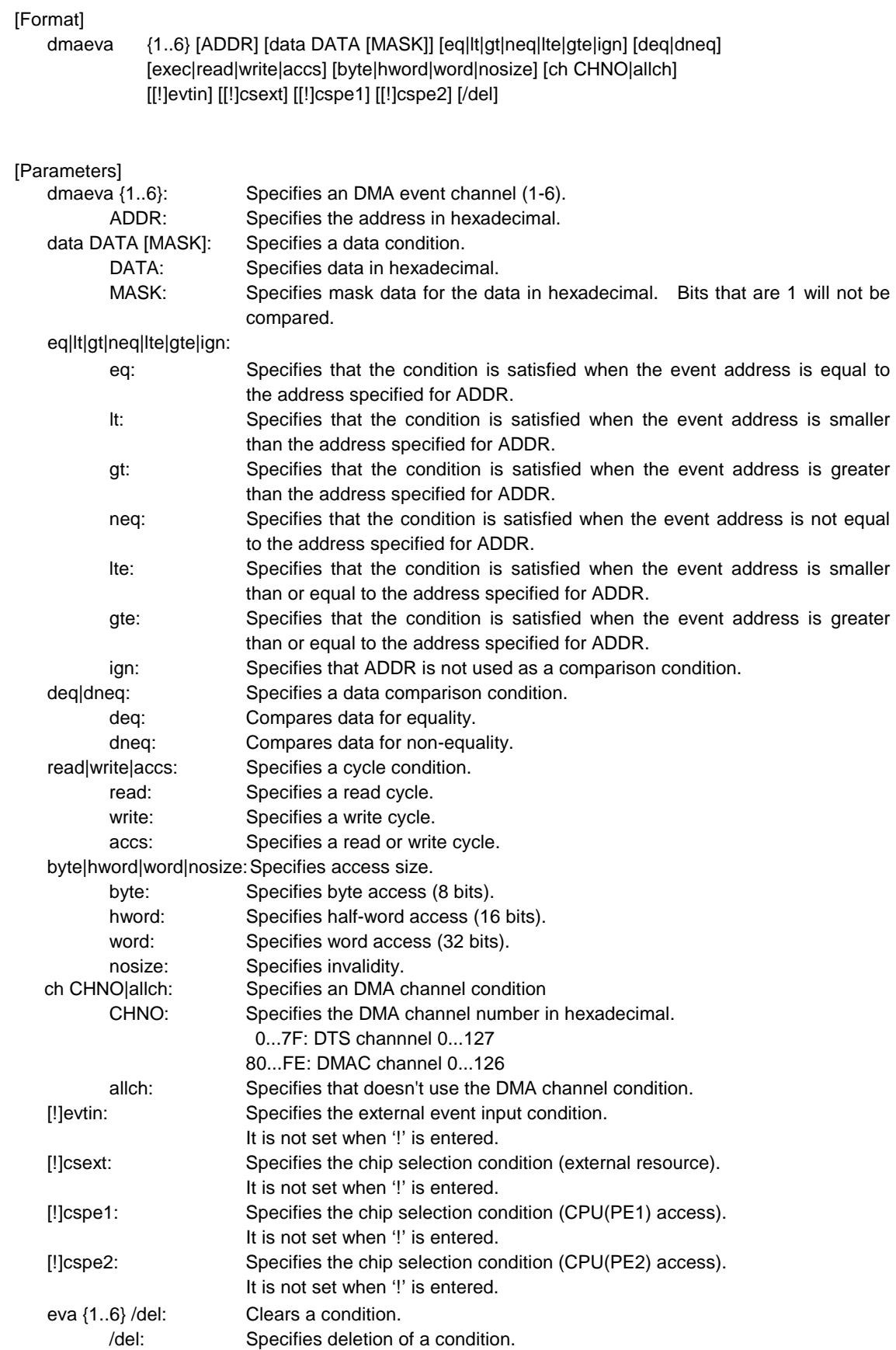

#### [Function]

Set the event of the DMA access functions. The specified event can be integrated by the dmaevt command, and be used as a condition of the break and the trace.

#### [Examples]

dmaeva 1 100000 data 55 00 byte read

A cycle for reading 0x55 starting at address 0x100000 is set for dmaeva ch1.

#### dmaeva 1 /del

The condition of dmaeva ch1 is cleared.

## **dmaevt command**

#### [Format]

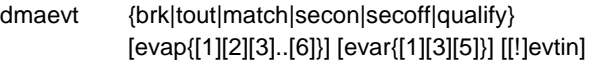

#### [Parameters]

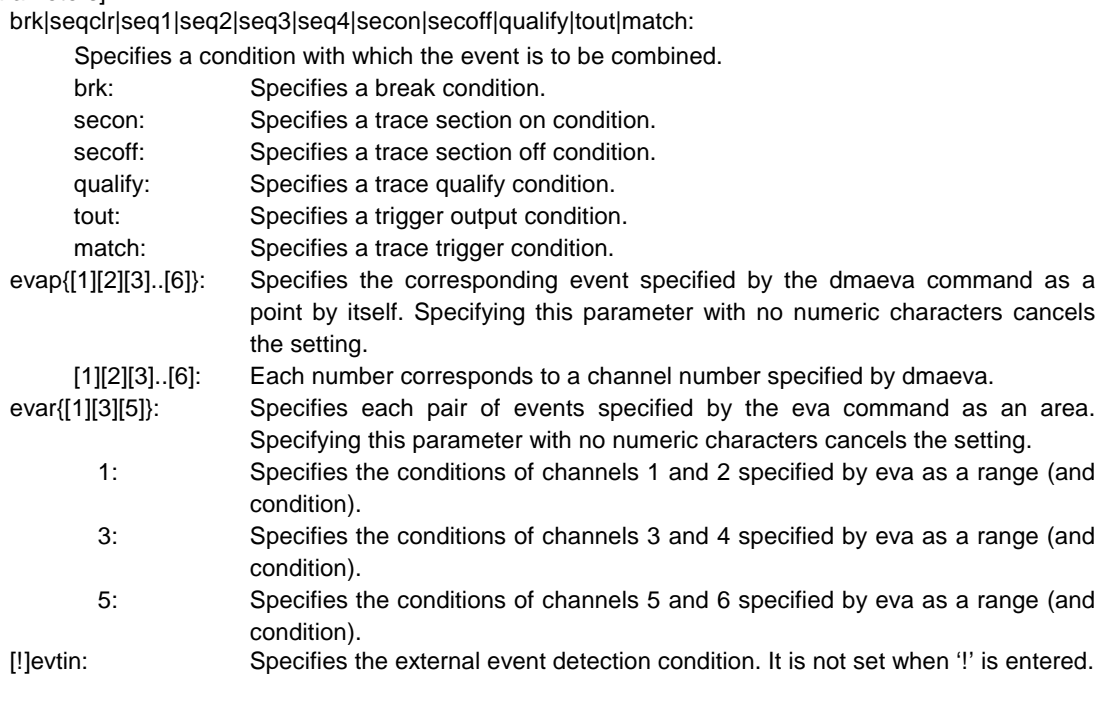

#### [Function]

The dmaevt command specifies the use of each event specified by dmaeva.

#### [Examples]

dmaevt brk evap13 ever5

As break events, those specified for channels 1 and 3 by dmaeva as points; and those specified for channels 5 and 6 as a range.

#### dmaevt brk evap evar

The events specified for evep, and evar as break events are canceled.

## **help command**

#### [Format]

help [command]

# [Parameter]<br>:command

Specifies the name of the command for which you require help. If this parameter is omitted, a list of commands is displayed.

#### [Function]

The help command displays a help message for a specified command.

## [Example]

help env

A help message for the env command is displayed.

## **ifrom command**

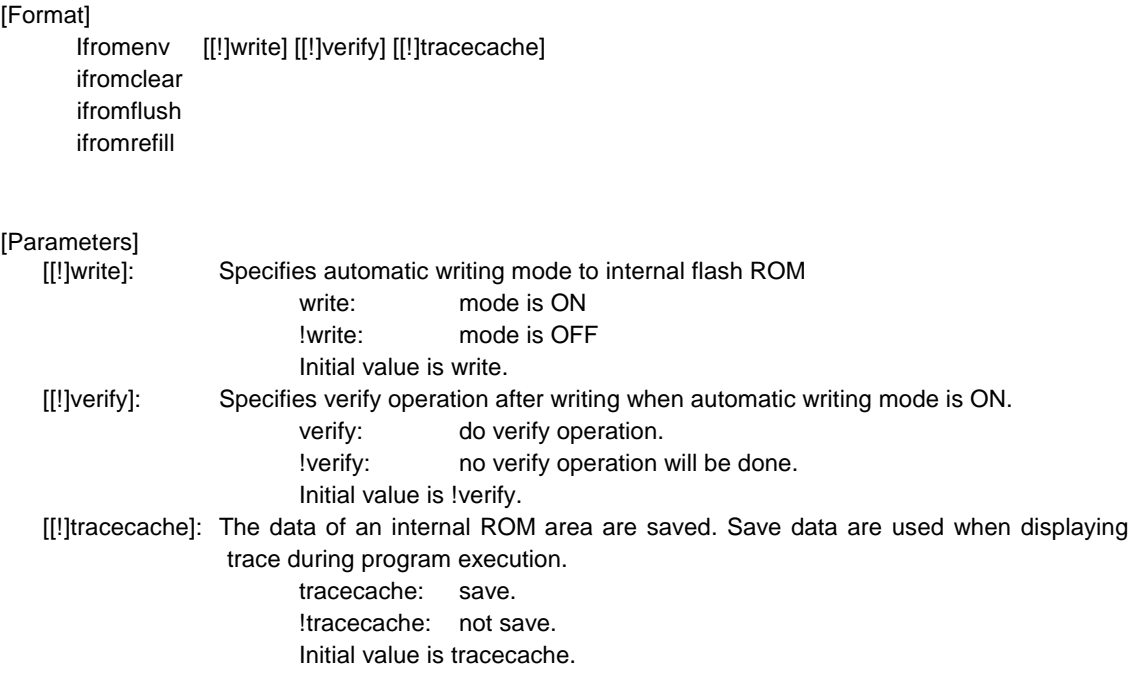

[Function & examples]

ifromenv write !verify

Setting automatic writing mode.

Automatic writing mode is set and verify is off in this case. All the data will be written when program will be execution. The writing time of an internal flash ROM may be long.

#### ifromclear

Set cache state to INVALID when automatic writing mode.

#### ifromflush

Write cache data of the DIRTY block to internal flash ROM when automatic writing mode.

#### Ifromrefill

All the data of an IROM area are cached. In this case, write or tracecache parameter of the ifromenv command must be available.

#### [Note]

Refer to the chapter 6 "Internal flash ROM support".

## **inb, inh, and inw commands**

#### [Format]

inb [ADDR] inh [ADDR] inw [ADDR]

[Parameter]

ADDR: Specifies the address of an input port in hexadecimal.

[Function]

The inb, inh, and inw commands read the memory in different sizes. inb, inh, and inw are the access sizes of a byte, a halfword, and word, respectively.

[Examples]

inb 1000

Memory is read in bytes (8-bit units), starting at 1000H.

inh 1000

Memory is read in half words (16-bit units), starting at 1000H. inw 1000

Memory is read in words (32-bit units), starting at 1000H.

## **init command**

[Format] init

[Parameter] None

[Function]

The init command initializes KIT-V850E2/MN4-TP. When CPU is a dual core, both of cores are initialized. All environment values are initialized. A memory cache rejection area is not initialized.

## **jread command**

#### [Format]

jread [ADDR [LENGTH]]

[Parameters]

Specifies an address in hexadecimal.

LENGTH: Specifies the number of bytes to be read, in hexadecimal. (Max.: 100h)

[Function]

The jread command reads the ROM emulation area allocated by the ROM command, via JTAG (the CPU).

(Access to the ROM emulation area by ordinary commands is performed directly on internal memory.)

[Example]

jread 100000 100 100h bytes, starting at 100000h, are read via JTAG.

## **nc command**

[Format] nc [[ADDR [LENGTH]]

#### [Parameters]

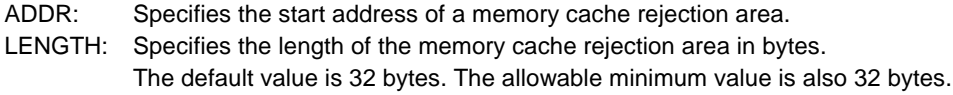

#### [Function]

To ensure quick memory access, KIT-V850E2/MN4-TP provides a memory read cache. When the same memory address is accessed more than once, the read operation is not actually performed. This cache operation conflicts with the actual operation when an I/O unit is mapped onto memory. In such a case, specify a memory cache rejection area by using the nc command. Up to eight blocks can be specified as a memory cache rejection area. The allowable minimum block size is 32 bytes.

#### [Example]

The initial status is shown below as an example:

>nc

No Memory Cache Area No Address Length 1 f0000000 0e9fffff 2 fee00000 011fffff

## **ncd command**

#### [Format]

ncd block-number

#### [Parameter]

block-number: Specifies the block number for a memory cache rejection area to be deleted.

#### [Function]

The ncd command deletes a memory cache rejection area. Specify the block number corresponding to the memory cache rejection area to be deleted. Do not delete any default memory cache rejection area.

If an default memory cache rejection area is deleted, accessing an I/O space by a command may fail to read correct values.

#### [Examples]

ncd 1

Block 1 is deleted from the memory cache rejection area. >>This is just an example. Do not delete the block actually.

>nc

No Memory Cache Area No Address Length 1 f0000000 0e9fffff 2 fee00000 011fffff

>ncd 2

No Memory Cache Area No Address Length 1 f0000000 0e9fffff

## **nsbp command**

#### [Format]

nsbp [[ADDR [LENGTH]]

# [Parameters]

Specifies the start address of a software break prohibition area.

LENGTH: Specifies the length of a software break prohibition area in bytes. The minimum unit of a specification area is the boundary of half word.

The number of the areas which can be specified is a maximum of four.

#### [Function]

The nsbp command specifies an area to forbid a software break.

When a breakpoint is specified, a debugger implicitly performs a memory test (write access) to an object address.

The state of some flash ROM may change by performing write access and right data may not be read. When this happens, please forbid a software break by this command to prohibit use of write cycles. Usually, it is not necessary to specify.

#### [Example]

nsbp 10000 20000

A 20000-byte area, starting at 10000h, is specified as a software break prohibition area.

>nsbp 100000 20000 Num Address Length 01 00100000 00020000

## **nsbpd command**

#### [Format]

nsbpd [block-number|/all]

#### [Parameters]

block-number: Specifies the block number of the software break prohibition area to be deleted. Specifies all software break prohibition area to be deleted.

#### [Function]

The nsbpd command deletes the software break prohibition area specified by nsbp.

#### [Examples]

nsbpd 1

Block 1 is deleted from a software break prohibition area.

>nsbp

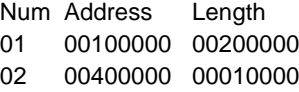

#### >nsbpd 1

Num Address Length 01 00400000 00010000

### **nrom command**

[Format]

nrom [[ADDR [LENGTH]]

[Parameters]

ADDR: Specifies the start address of a forced user area. LENGTH: Specifies the length of a forced user area in bytes. The minimum unit of the a specification area is as follows. Depends on the size of the ROM being emulated. 8/16 bits: 128K bytes 32 bits: 256K bytes (64 bits: 512K bytes) The number of areas which can be specified is a maximum of four.

#### [Function]

The nrom command specifies the area when part of ROM emulation area specified by ROM command is mapped to other resources on a user system. Usually, it is not necessary to specify this command.

The operations for the specified area are as follows.

- An access from the debugger is forcibly made to the user system.
- The EMEMEN- signal of the ROM cable is deasserted inactive (high level) in the cycle for accessing this area during execution.

#### [Examples]

#### nrom 0 20000

A 20000-byte area, starting at 0h, is specified as a forced user area.

>nrom 0 20000

No. Address Length

1 00000000 00020000

>nrom 100000 40000

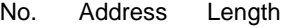

- 1 00000000 00020000
- 2 00100000 00040000

## **nromd command**

#### [Format]

nromd [block-number|/all]

#### [Parameters]

block-number: Specifies the block number for the forced user area to be deleted. Specifies all the forced user area to be deleted.

#### [Function]

The nromd command deletes the forced user area specified by nrom.

#### [Examples]

nromd 1

Block 1 is deleted from the forced user area.

>nrom 100000 40000<br>No. Address L

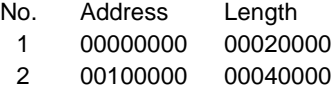

#### >nromd 1

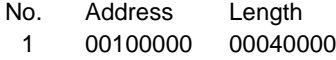

## **outb, outh, and outw commands**

#### [Format]

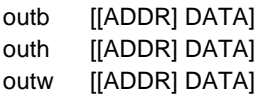

### [Parameters]

ADDR: Specifies the address of an output port in hexadecimal. DATA: Specifies the data to be output in hexadecimal.

#### [Function]

The outb, outh, and outw commands write data to the memory in different sizes. outb, outh, and outw are the access sizes of a byte, a halfword, and word, respectively.

#### [Examples]

outb 1000 12 Byte data 12h is written to 1000H in the memory. outh 1000 1234 Half word data 1234h is written to 1000H in the memory. outw 1000 12345678 Word data 12345678h is written to 1000H in the memory.

## **reset command**

[Format] reset

[Parameter] None

[Function]

The reset command resets the CPU.

#### **rom1..rom4 commands**

#### [Format]

- rom1 [ADDR [LENGTH]] [512k|1m|2m|4m|8m|16m|32m|64m|128m|256m] [rom8|rom16] [bus8|bus16|bus32|bus64] [[!]wren]
- rom2 [ADDR [LENGTH]] [512k|1m|2m|4m|8m|16m|32m|64m|128m|256m] [rom8|rom16] [bus8|bus16] [[!]wren]
- rom3 [ADDR [LENGTH]] [512k|1m|2m|4m|8m|16m|32m|64m|128m|256m] [rom8|rom16] [bus8|bus16|bus32] [[!]wren]
- rom4 [ADDR [LENGTH]] [512k|1m|2m|4m|8m|16m|32m|64m|128m|256m] [rom8|rom16] [bus8|bus16] [[!]wren]
	- rom1: This command performs setting of a module including the EMEM board mounted to slot #3.
	- rom2: This command performs setting of a module including the EMEM board mounted to slot #4.
	- rom3: This command performs setting of a module including the EMEM board mounted to slot #5.
	- rom4: This command performs setting of a module including the EMEM board mounted to slot #6.

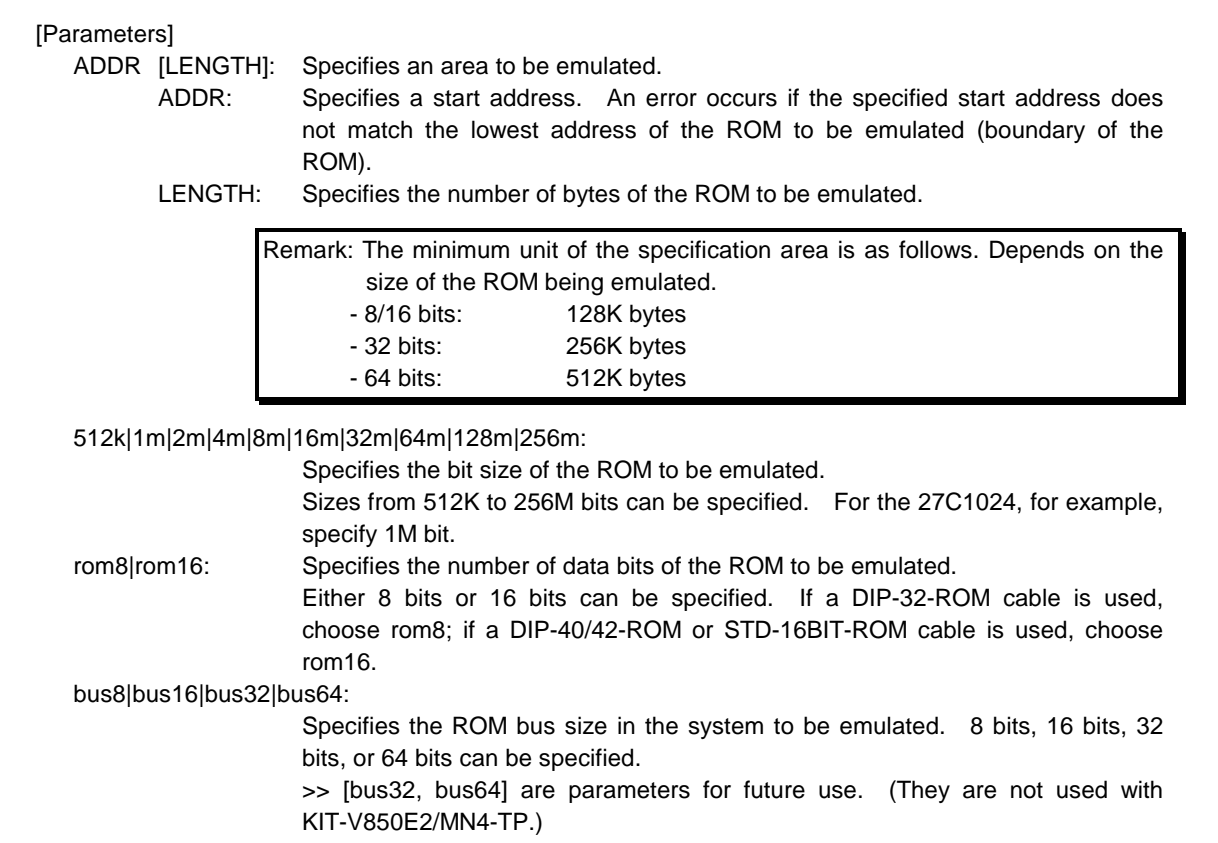

#### [[!]wren]: Write Enable: This setting is for using the emulation memory as RAM. wren enables writing, and !wren disables writing. The default value is !wren.

#### [Function]

The rom1 to rom4 commands set the ROM emulation environment of RTE-2000(H)-TP. ADDR and LENGTH must be input in pairs. Input other parameters only when their values need to be changed. Parameters may be entered in any order. If the same parameter is entered twice, only the last entry is valid. The initial value of LENGTH is 0 (not used).

[Examples]

rom1 100000 300000 32m rom16 bus16 !wren

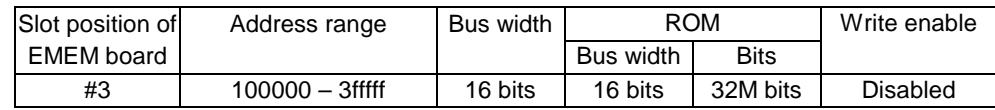

#### rom2 140000 40000 2m rom16 bus16 wren

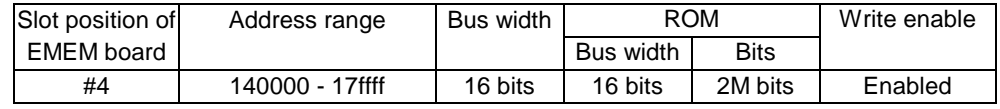

#### rom1 0 80000 2m rom16 bus32 !wren

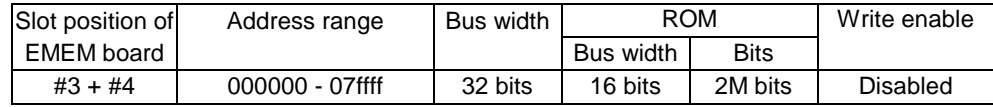

Do not issue the rom2 command at this time.

#### [Remark]

#### Note on area specified by rom command

Access to the range specified by the rom1..rom4 commands from the debugger is a direct access to the emulation memory in the tool. As a result, display is performed correctly even if the processor cannot correctly access ROM. It is therefore recommended to read and check data by using the jread command (that reads data via the CPU bus) or write data by setting verify to ON with the env command (download) in the initial stage of debugging.

#### Relationship between rom command and EMEM board

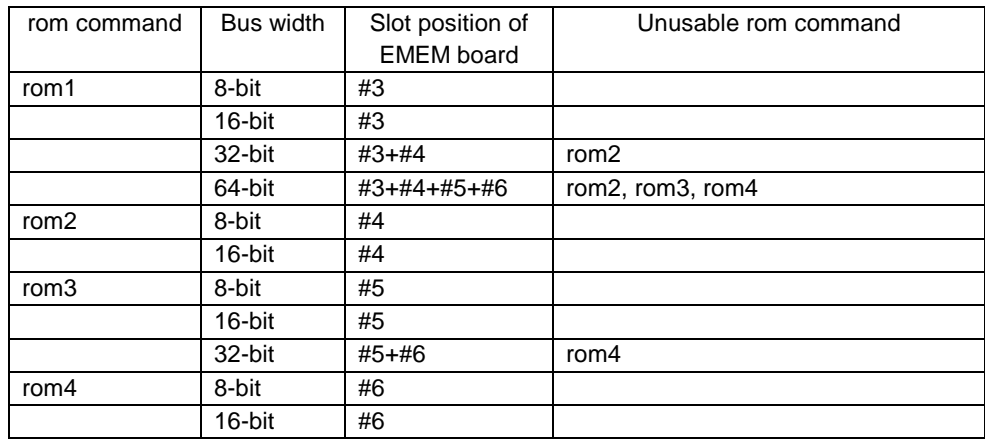

## **seq command**

[Format] seq [PASS] [step{1|2|3|4}]

#### [Parameters]

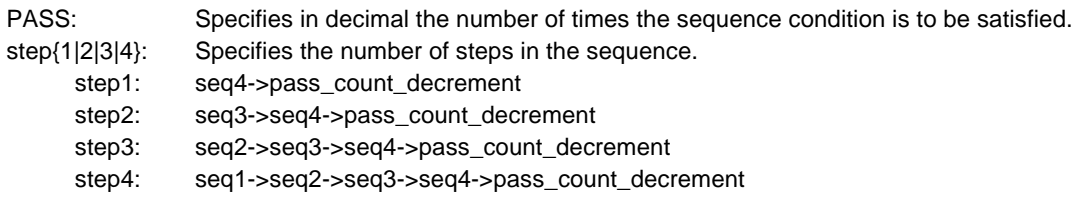

#### [Function]

The seq command sets the sequential conditions. Use eve, eva, and evt to specify conditions for seq1 to seq4. When the seqclr condition is satisfied during a sequence, the sequence is executed from the beginning.

#### [Example]

#### seq 100 step1

A seq event occurs when conditions seq1 -> seq2 -> seq3 -> seq4 are satisfied 100 times.

## **sswon and sswoff commands**

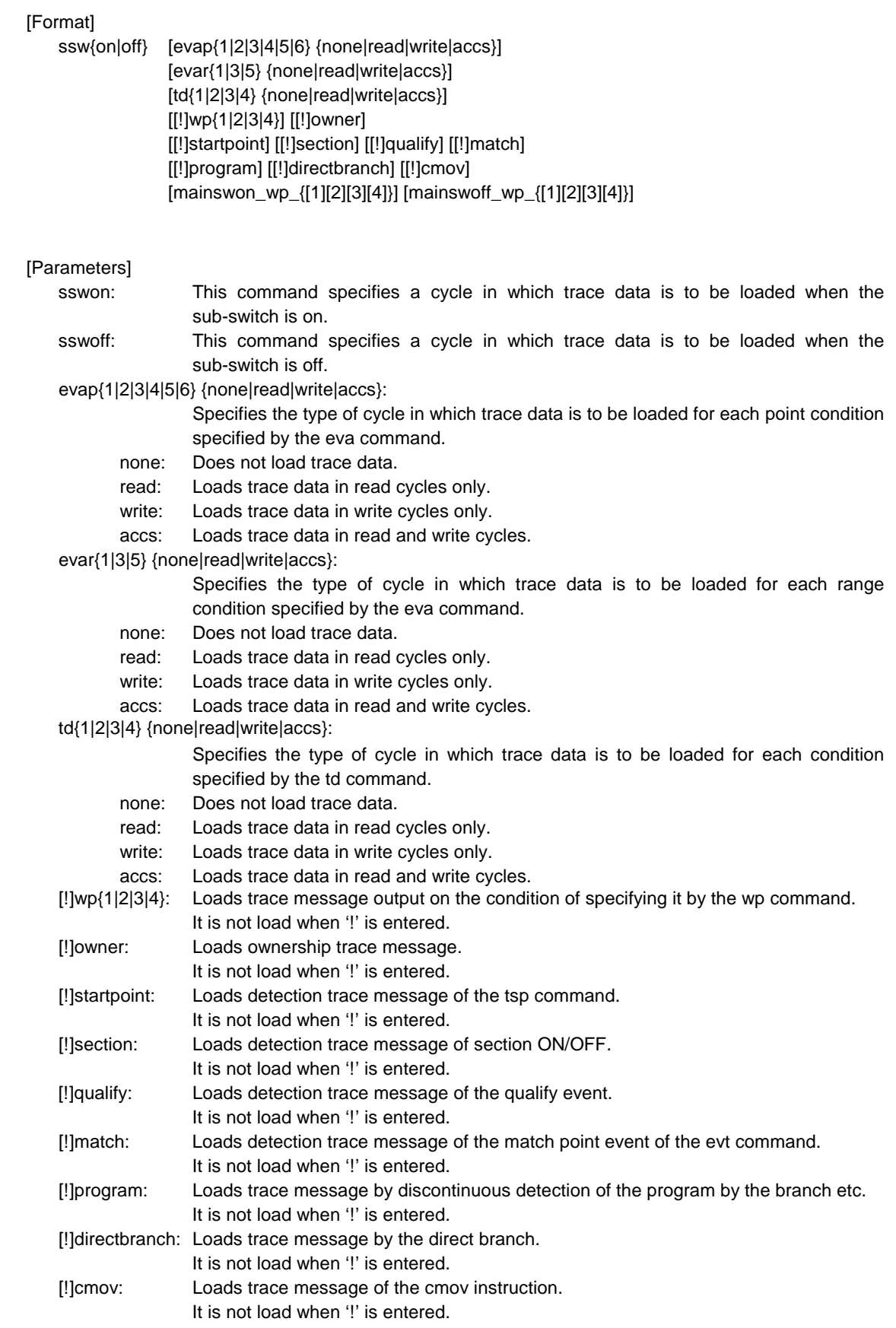

mainswon\_wp\_{[1][2][3][4]}:

Specifies the point condition of the wp command that switches the main switch to turning on.

mainswoff\_wp\_{[1][2][3][4]}:

Specifies the point condition of the wp command that switches the main switch to turning off.

#### [Function]

The sswon and sswoff commands specify the types of cycles in which trace data is to be loaded according to the sub-switch status.

#### [Examples]

By default, trace data in all cycles is to be loaded when the sub-switch is on and trace data in no cycles is to be loaded when it is off.

These commands can be used to control the loading of trace data under any desired conditions. The default settings are shown below.

#### >sswon

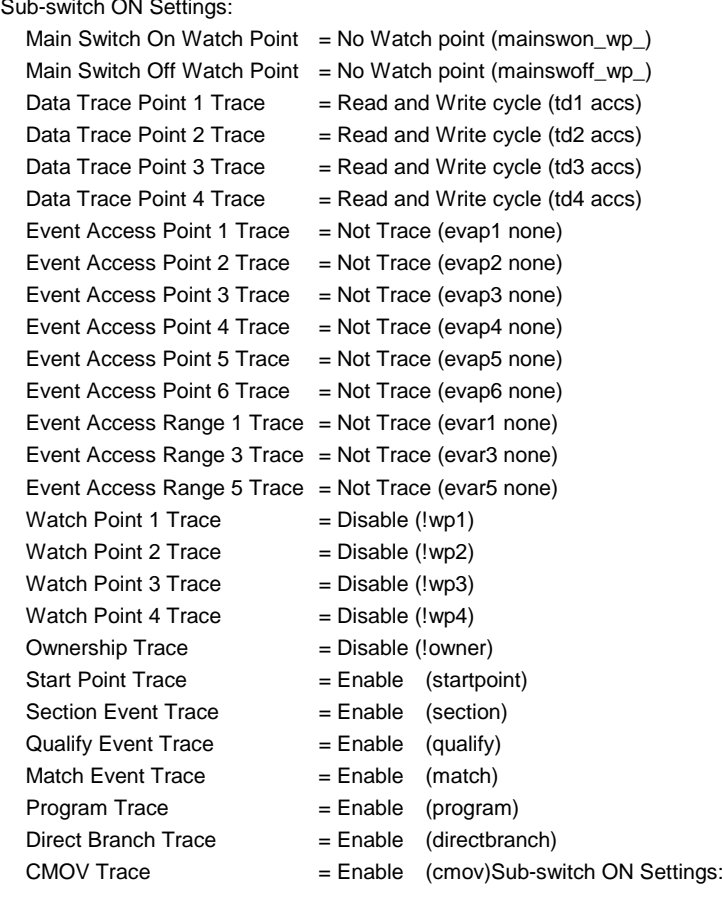

#### >sswoff

Sub-switch OFF Settings: Main Switch On Watch Point = No Watch point (mainswon\_wp\_) Main Switch Off Watch Point = No Watch point (mainswoff\_wp\_) Data Trace Point 1 Trace  $=$  Not Trace (td1 none) Data Trace Point  $2$  Trace  $=$  Not Trace (td2 none) Data Trace Point 3 Trace  $=$  Not Trace (td3 none)

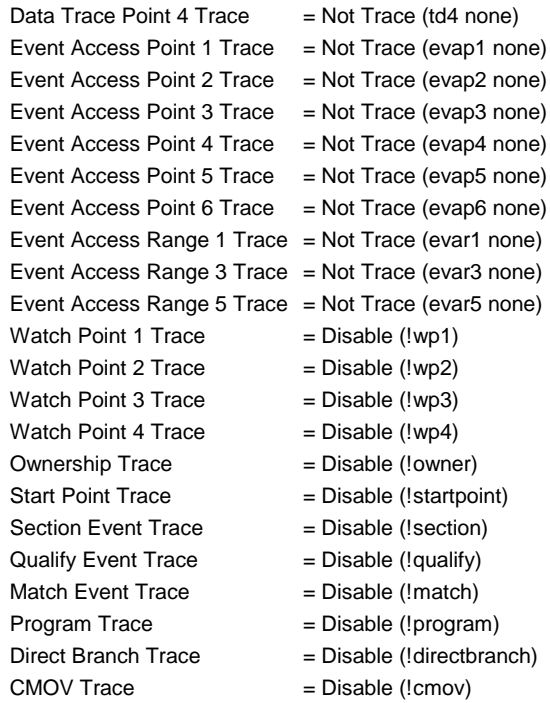

## **dmasswon, dmasswoff commands**

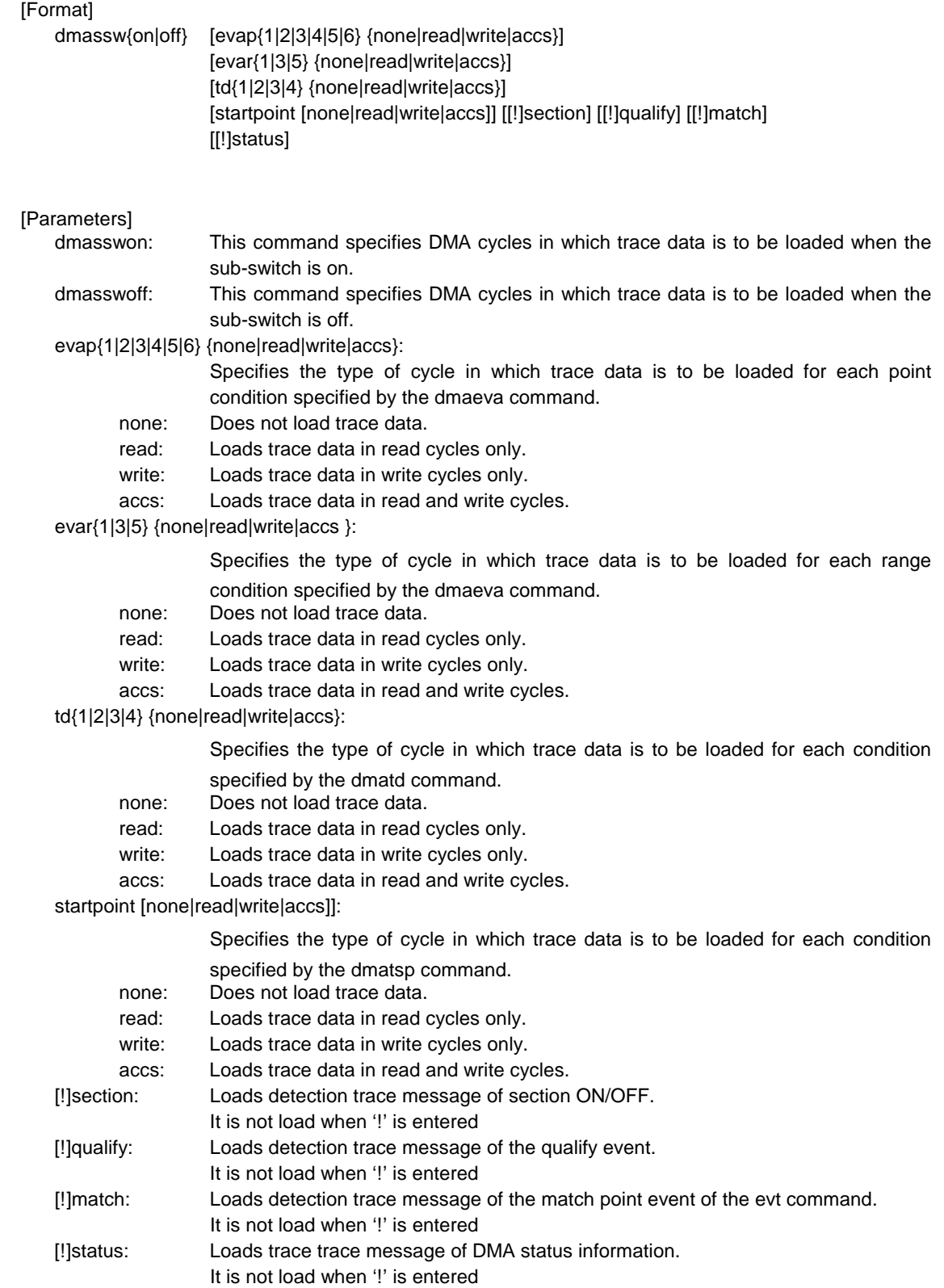

#### [Function]

The sswon and sswoff commands specify the types of DMA cycles in which trace data is to be loaded according to the sub-switch status.

#### [Examples]

By default, trace data in all cycles is to be loaded when the sub-switch is on and trace data in no cycles is to be loaded when it is off.

These commands can be used to control the loading of trace data under any desired conditions. The default settings are shown below.

#### >dmasswon

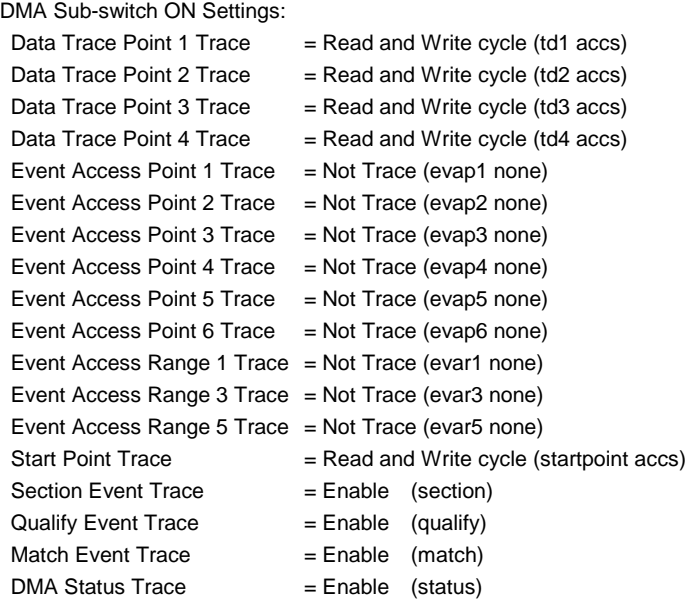

#### >dmasswoff

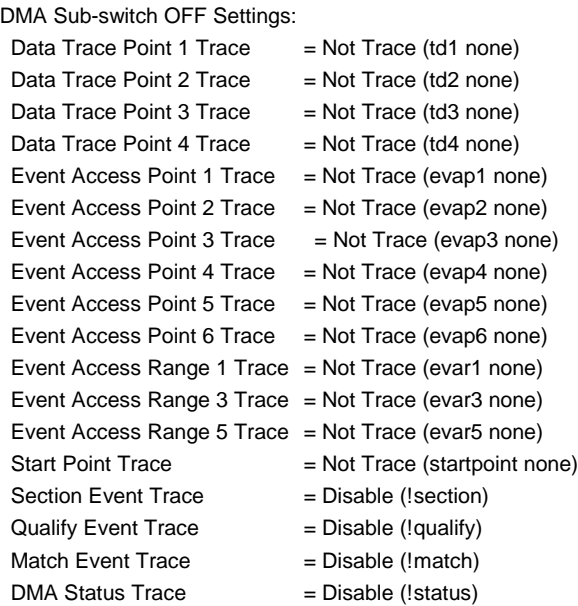

## **sfr command This command cannot be used now**

#### [Format] sfr [reg [VAL]] sfr2 [reg [VAL]]

#### [Parameters]

reg: Specifies an SFR register name.<br>VAL: Specifies the value for an SFR re

Specifies the value for an SFR register in hexadecimal.

#### [Examples]

sfr P0

The value of the P0 register is displayed.

sfr PM0 0

The value 0h is set in the PM0 register.

## **sfrfile command This command cannot be used now**

#### [Format]

sfrfile {/|FILENAME}

# [Parameters]

/: Initialize the registration of SFR.<br>FILENAME: Specifies the device file name th Specifies the device file name that the NEC offers.

#### [Function]

The sfrfile command extracts and registers the SFR information in a device file (FILENAME). The SFR information is used by the SFR command.

When the sfrfile command is executed, SFR information that had been registered before it extracts it is deleted.

#### [Example]

sfrfile c:¥test¥xxxxxx.800 Read the device file (xxxxxx.800) in the c:¥test¥ directory.

## **symfile and sym commands**

[Format] symfile FILENAME sym [NAME]

[Parameters]<br>FILENAME:

Specifies file name. NAME: Specifies first character string in the symbols to be displayed.

#### [Function]

The symfile command reads symbols from the elf file specified by the FILENAME parameter. The symbol information which the symfile command reads is only a global symbol. The sym command displays up to 30 symbols that have been read.

#### [Examples]

symfile c:¥test¥dry¥dry.elf

Symbols are read from the elf file dry.elf in the c:¥test¥dry directory. sym m

Up to 30 symbols that begin with "m" are displayed.

## **td1 .. td4 commands**

#### [Format]

td{1|2|3|4} [LADDR [UADDR]] [asid ASID|noasid] [/del]

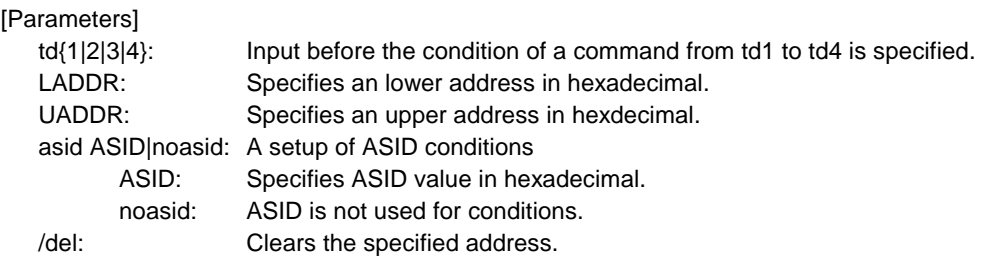

#### [Function]

The td1 .. td4 commands set the conditions of the data access cycles to be recorded by trace. The range of the access address is as follows. lower address(LADDR) <= access base address <=upper address(UADDR) If the upper address is not inputted, the same address as the lower address will be used.

#### [Example]

td1 100000 100fff

The access cycle of address from 100000h to 100fffh is loaded to trace

#### [Remark]

To display trace data in the access cycle of the area specified by td1 to td4, specify the type of access cycle in which trace data is to be output for the sswon/sswoff command.

## **tenv command**

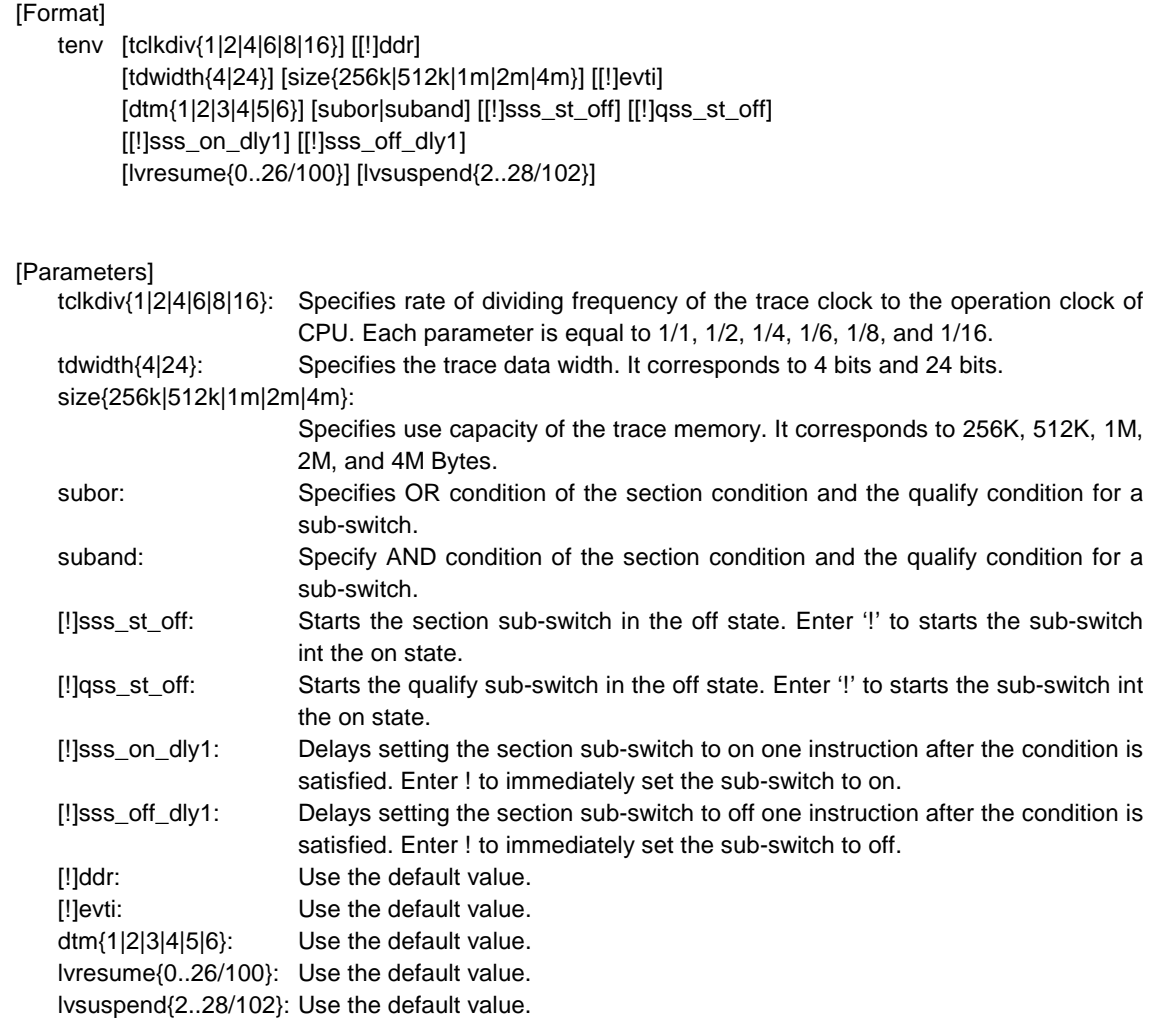

#### [Function]

The tenv command sets the trace environment.

#### [Example]

tenv subor

OR of the section and qualify conditions is used as the sub-switch.

#### [Remark]

## **tsp1 and tsp2 commands**

[Format] tsp{1|2} [ADDR] [asid ASID|noasid] [/del]

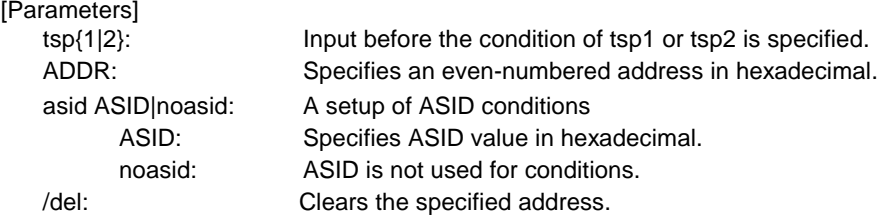

#### [Function]

The tsp1 and tsp2 commands specify the start points (addresses) of the two trace points. The cycle in which the trace information is to be loaded can be changed by using the specified point. (For information on how to specify the loading condition, see the description of the sswon and sswoff commands.)

#### [Example]

tsp1 100000

The execution of the instruction at 100000h is specified to start point 1.

#### [Remark]

## **tmode command**

### [Format]

tmode

#### [Parameter]

None

### [Function]

The tmode command displays the trace setting status.

#### [Example]

The default status is shown below as an example:

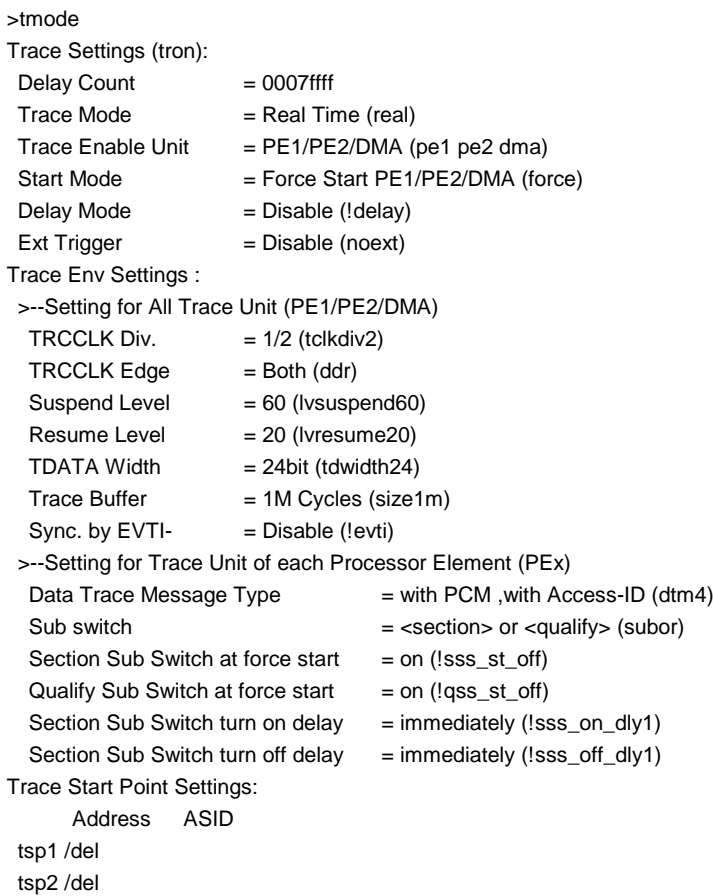

#### [Remark]

### **tron command**

#### [Format]

Tron [DELAY] [[!]delay] [[!]real] [[!]pe1] [[!]pe2] [[!]dma] [[[!]force] |[force\_{1}{2}{d}]] [noext|posi|nega]

#### [Parameters]

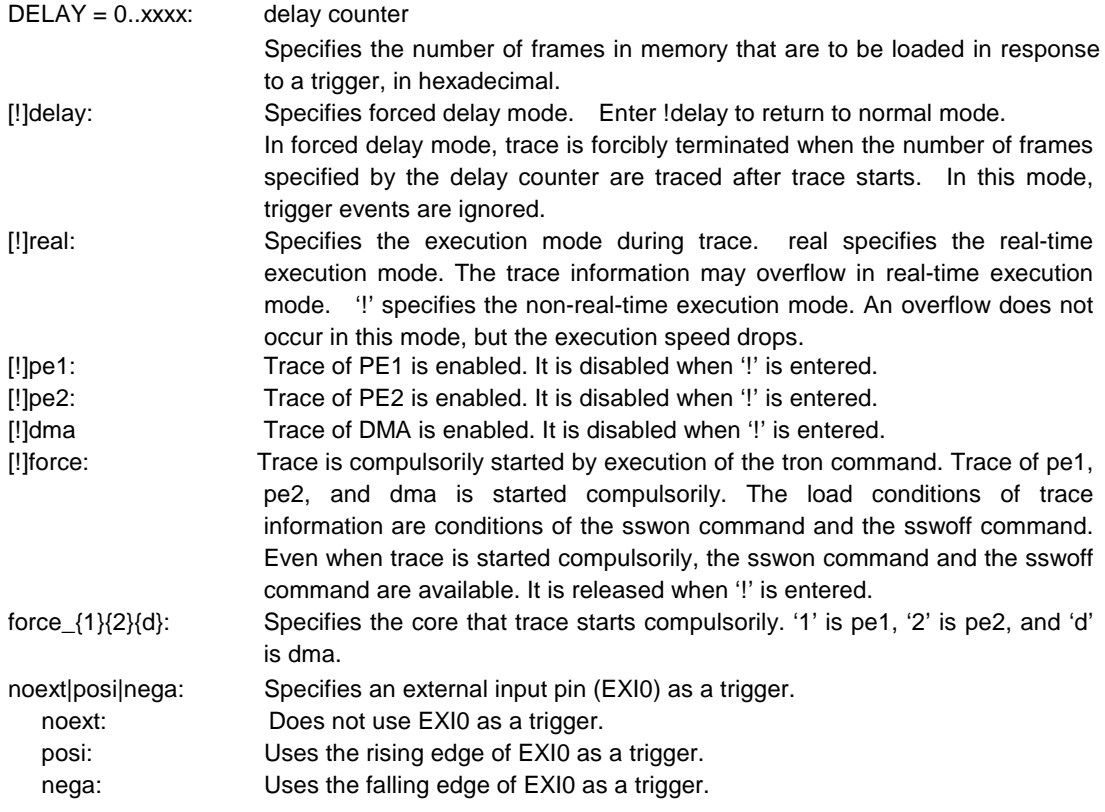

#### [Function]

The tron command clears the trace buffer and the settings of trace, and begins loading trace data.

#### [Examples]

tron

When tron is specified using the default values, trace is forcibly started and continues until forcibly terminated. Trace data displayed after a break shows the execution status until the execution immediately before the break.

#### tron delay 3fffd

Trace is started in the forced delay mode (delay=on) with using the default values for other parameters. Trace data in as many cycles as specified by the delay counter value (0x3fffd) is loaded immediately after the start of execution, and trace is automatically terminated. In the forced delay mode, trigger events are ignored.

#### [Remark]

## **troff command**

[Format] troff

[Parameter] None

[Function]

The troff command forcibly terminates the loading of trace data.

## **trace command**

[Format]

trace [POS] [all|cpu|pe1|pe2|dma] [asm|asmtime|asmclr] [subNN]

#### [Parameters]

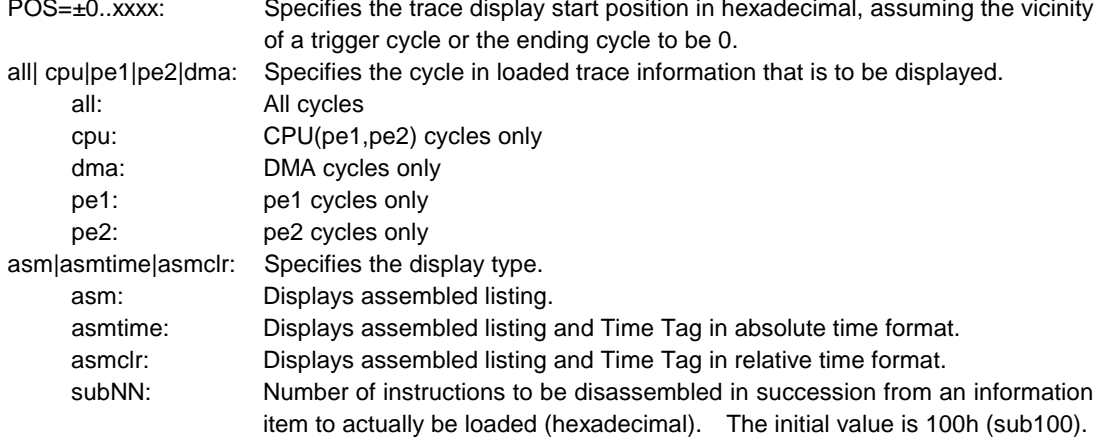

#### [Function]

The trace command displays the contents of the trace buffer.

Issuing this command during trace forcibly terminates the loading process.

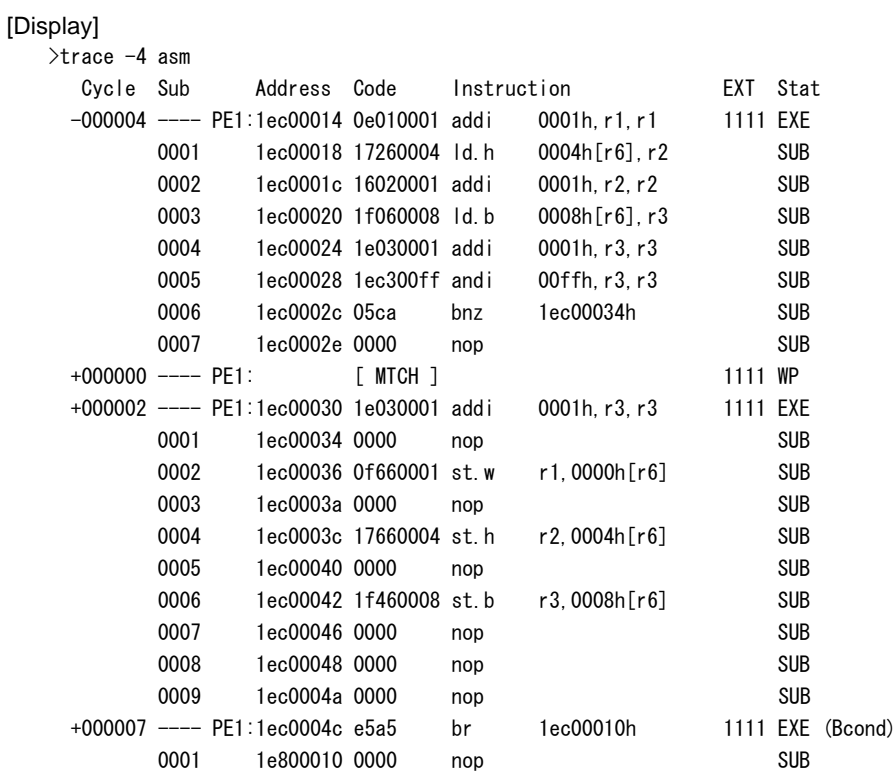

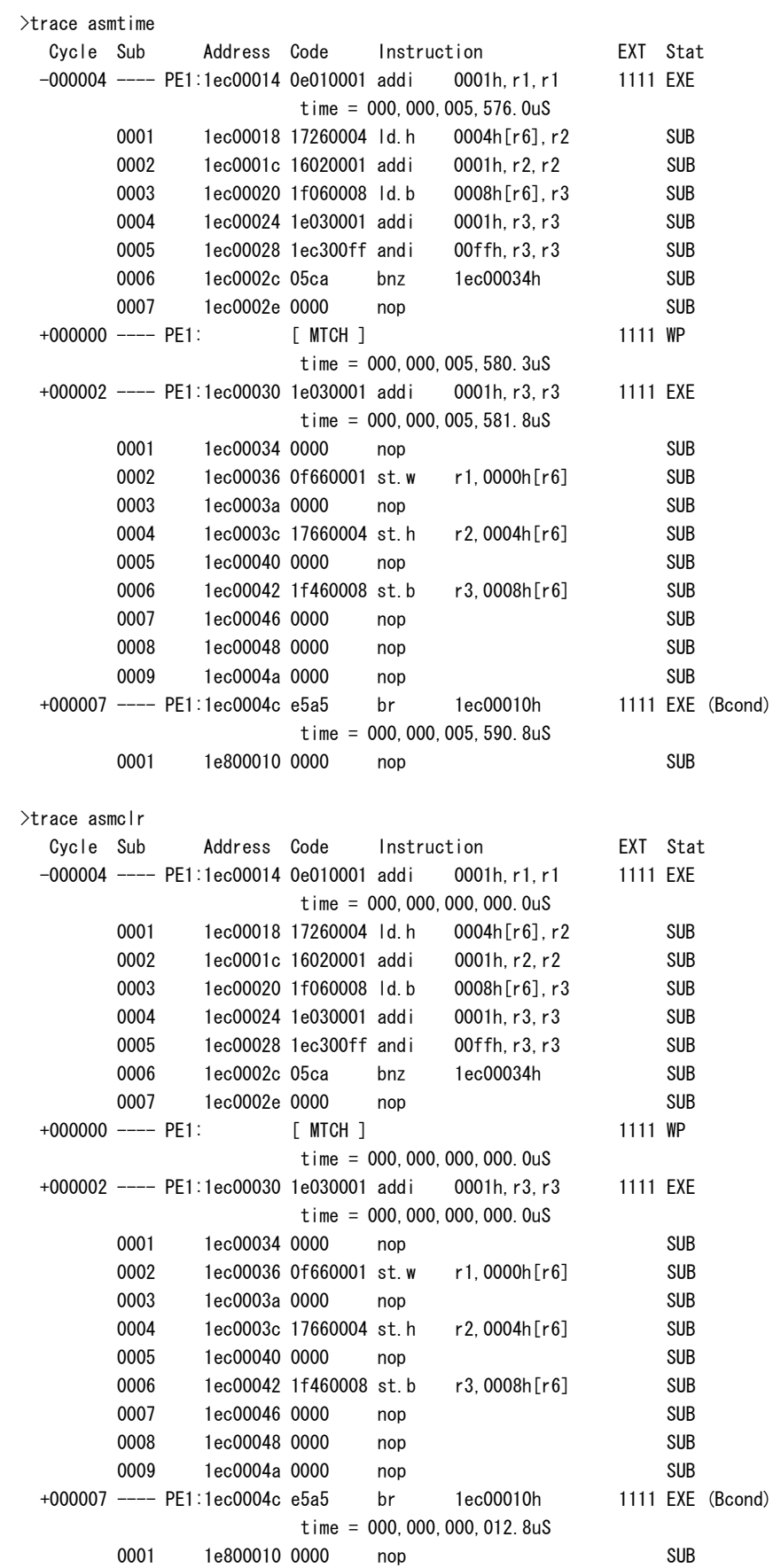

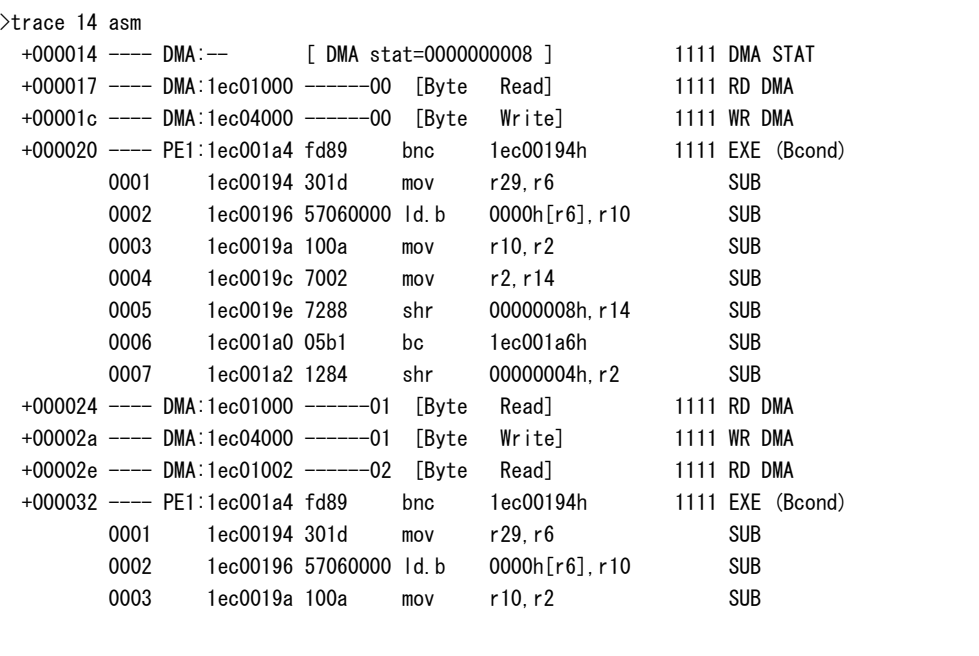

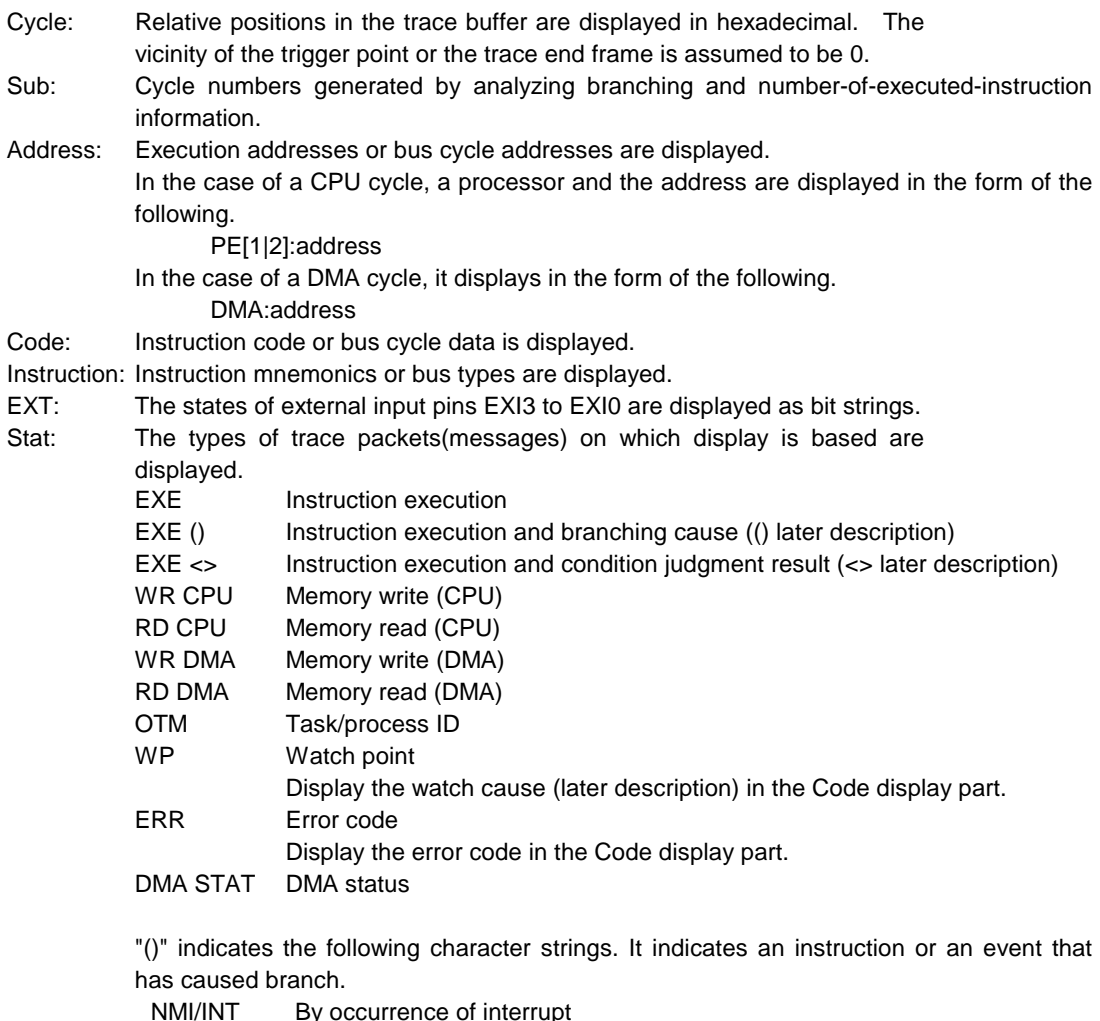

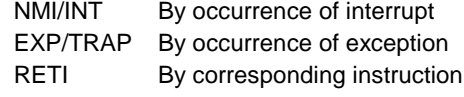

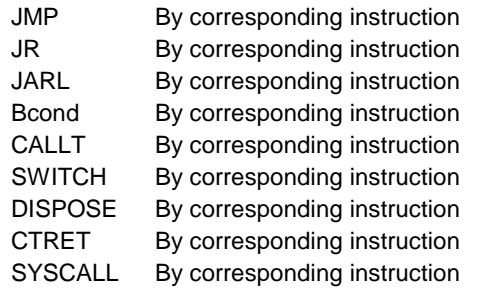

"<>" indicates the following character strings. It indicates that there was a condition judgment.

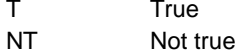

The watch cause indicates the following character strings.

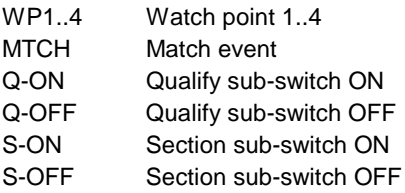

time = Displays Time Tag

**Remark** The Time Tag reflects a value when the CPU outputs branch information. The output of branch information has some delay from the time of actual execution, and the delay is not constant. Thus, the measurement value of the Time Tag has some error. Especially, please ignore the measurement result immediately after the execution, as it is unreliable.

#### [Remark]

## **ftrace command**

#### [Format]

ftrace statpos endpos filname [trace\_options]

#### [Parameters]

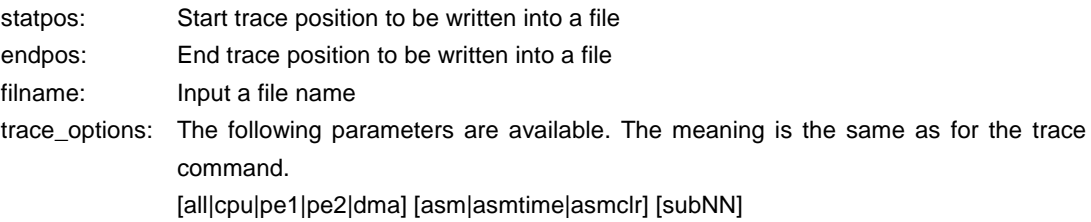

### [Function]

The ftrace command writes the contents of the trace buffer into a file.

#### [Note]

Carefully enter the parameters for this command because the command cannot be canceled once executed. If a wide range is specified, processing takes time.

## *KIT-V850E2/MN4-TP* **Internal Commands**

#### **tdata\_dly command**

#### [Format]

tdata\_dly [off|small|medium|large]

#### [Parameters]

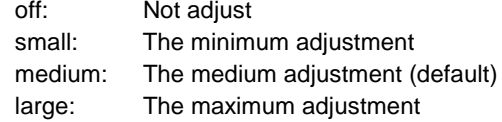

#### [Function]

The tdata\_dly command adjusts the setup time between a trace clock and trace data. The shortest setup time is "off". The longest setup time is "large".

An actual setup value must depend on the RTE-xxxx-TP unit and the cable to be used. Please check the specification of the unit.

#### [Remark]

You need not change from an initial value usually. However, the adjustment might become necessary according to the state of CPU and the board.

## **dmatd1...dmatd4 command**

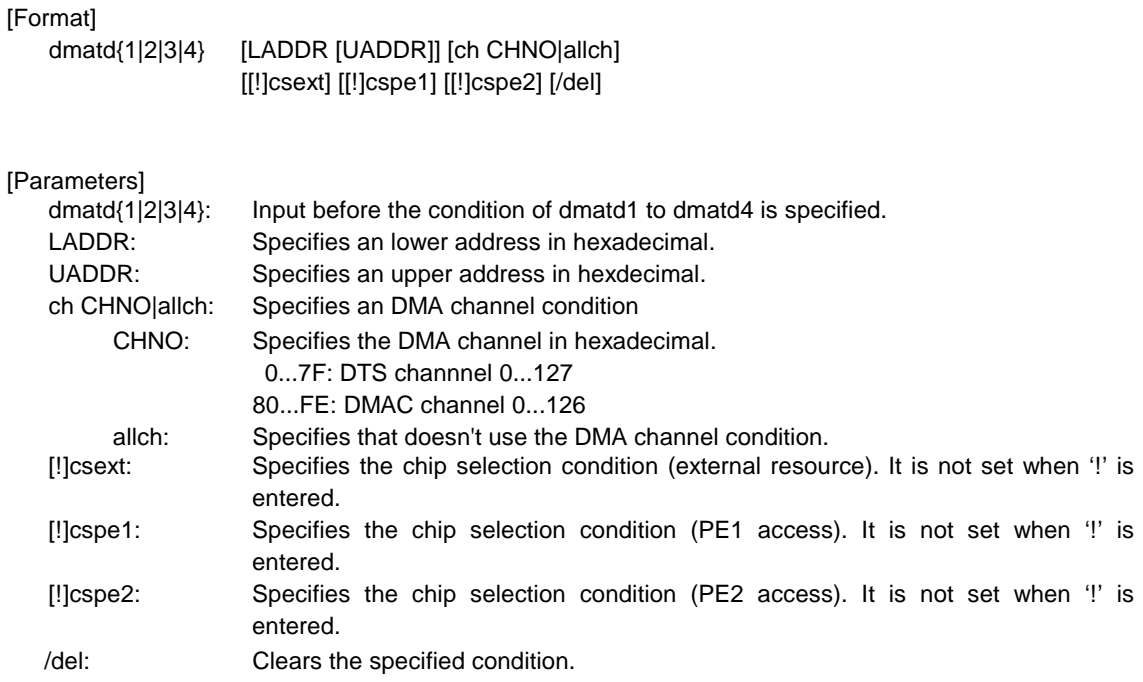

#### [Function]

The td1 .. td4 commands set the conditions of the DMA access cycles to be recorded by trace. The range of the access address is as follows.

lower address(LADDR) <= access base address <=upper address(UADDR)

If the upper address is not inputted, the same address as the lower address will be used.

#### [Example]

dmatd1 100000 100fff

The DMA access cycle of address from 100000h to 100fffh is loaded to trace

#### [Remark]

To display trace data in the access cycle of the area specified by dmatd1 to dmatd4, specify the type of access cycle in which trace data is to be output for the dmasswon/dmasswoff command.

## **dmatenv command**

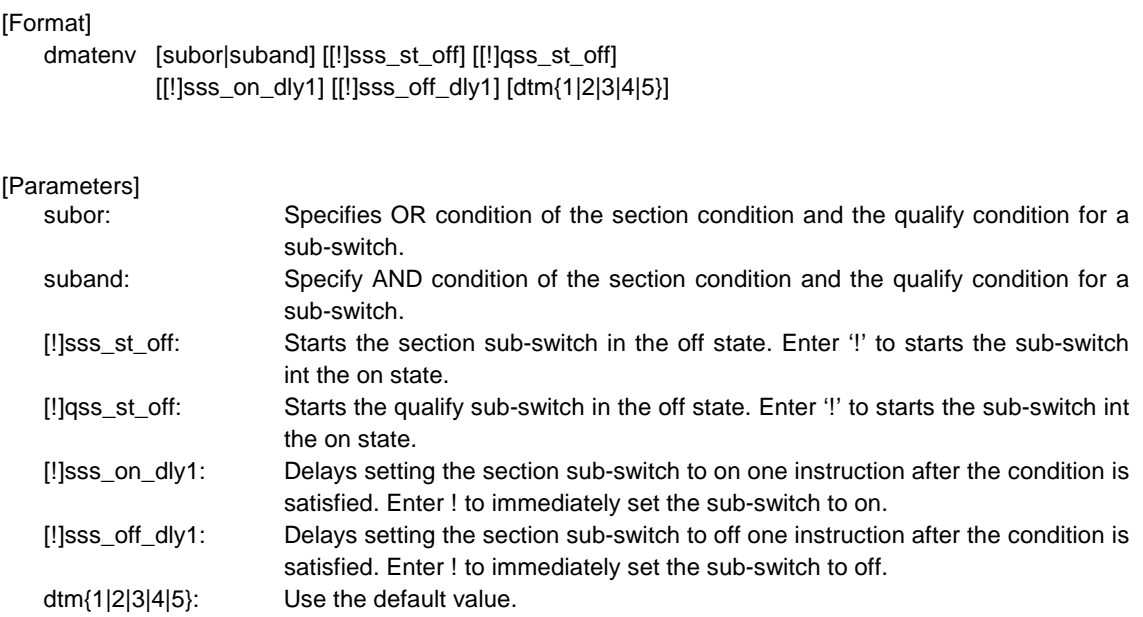

#### [Function]

Set the environment of the DMA trace.

#### [Example]

dmatenv subor

OR of the section and qualify conditions is used as the sub-switch.

## **dmatsp1, dmatsp2 commands**

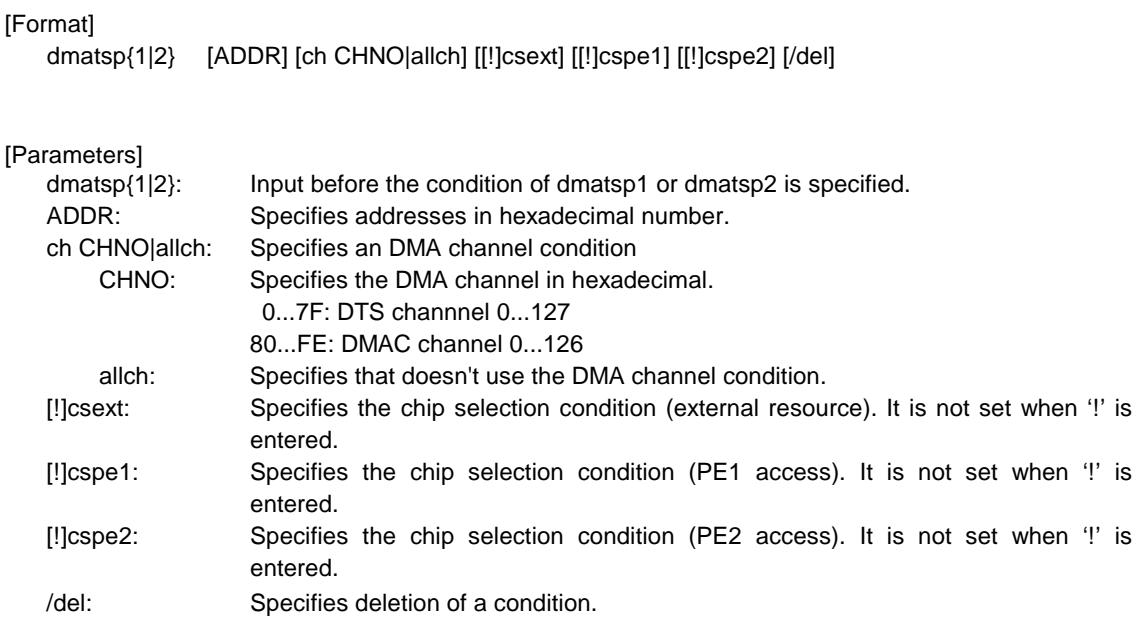

#### [Function]

The dmatsp1 and dmatsp2 commands specify the start points (addresses) of the two trace points. The cycle in which the trace information is to be loaded can be changed by using the specified point. (For information on how to specify the loading condition, see the description of the dmasswon and dmasswoff commands.)

#### [Example]

dmatsp1 100000

The execution of the instruction at 100000h is specified to start point 1.

## **wp command**

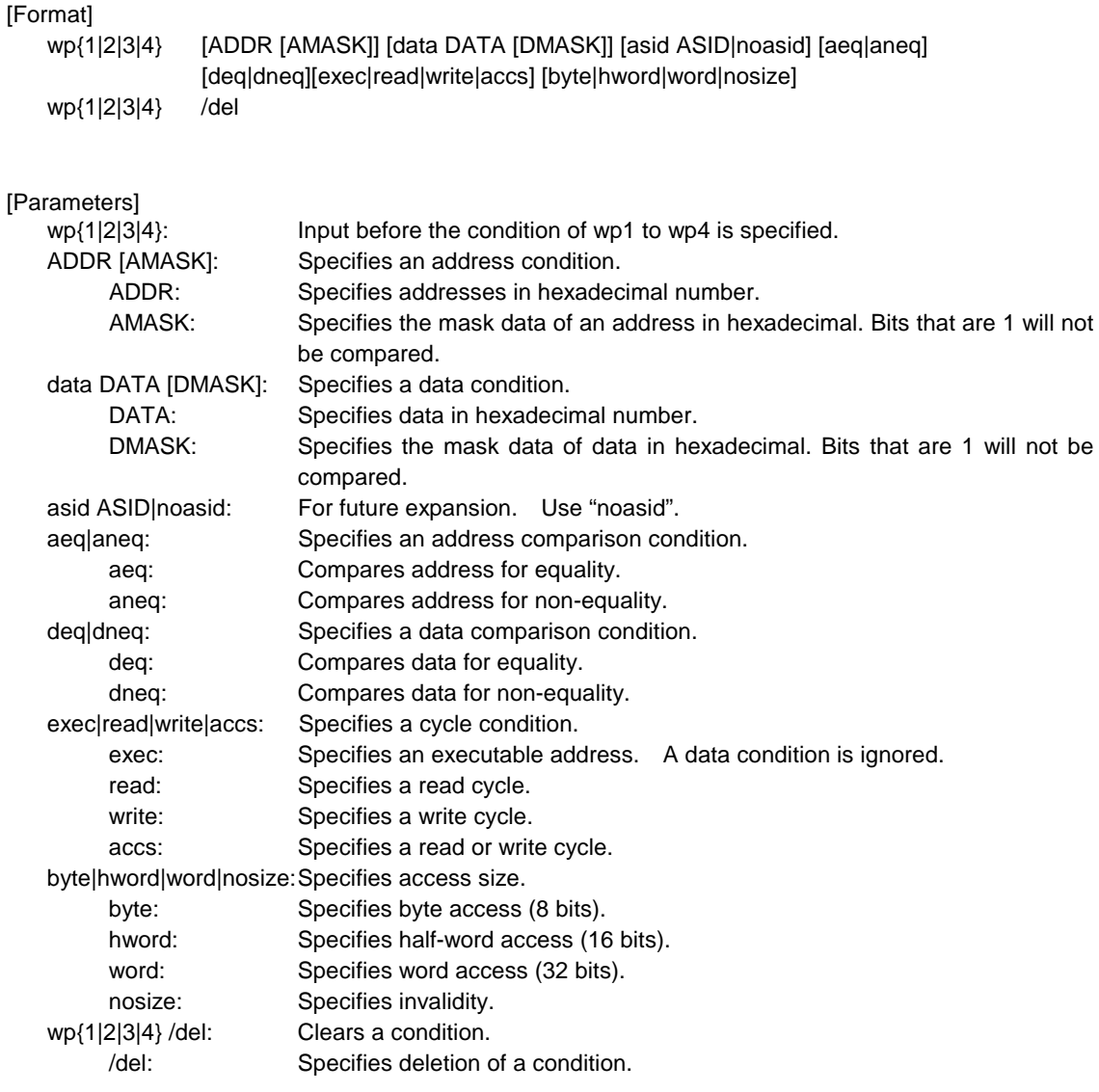

#### [Function]

These commands set or delete watch points. Use it on the event condition and the trace condition.

#### [Examples]

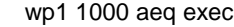

A watch point for execution of address 1000h is set.

- wp2 1000 data 5555 0 aeq deq read hword
	- Watch point occurs when 5555h is read in hword from address 1000h.
- wp1 /del

The condition set by wp1 is deleted.

#### [Remark]

The resources of the wp command are the same as the resources of the abp command. The resources currently used by the abp command cannot be used by the wp command. The cycle conditions which can be used for trace conditions are only "exec".

## **time command**

[Format] time

[Parameter]

None

#### [Function]

The time command displays the time as the result of execution time measurement. The execution time measurement timer is initialized each time the CPU starts execution and is keeping the time during the execution of the CPU. The frequency of the JTAGCLK divided by 2 is used as the measurement clock frequency. The time converted to ns units is displayed.

Effective counter is 31-bit. When JTAGCLK is 25MHz, maximum count is about 160 seconds.

#### [Remark]

The measurement time includes the overhead times (several clocks) at the start of execution and breaks.

#### [Example]

#### >time

Time = 10,320 (ns) (12.500000MHz) [Counter=00000081] <---- when JTAGCLK=25MHz | |\_Counter value (hexadecimal)

|\_Measurement clock frequency (JTAGCLK\*1/2)

#### **fread, fwrite, ffill, fload, and fsave commands**

#### [Format]

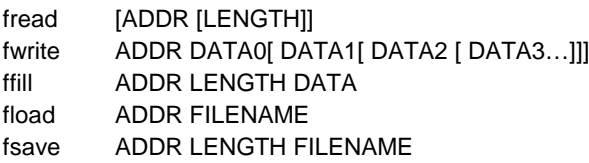

#### [Parameter]

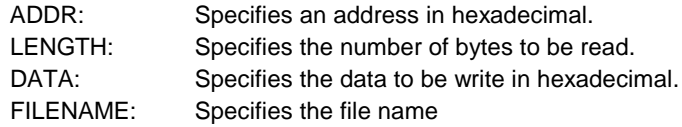

#### [Function]

fread [ADDR [LENGTH]]

The memory range specified by ADDR and LENGTH are read and shown. The method of memory read is a fly-by.

#### fwrite ADDR DATA0[ DATA1[ DATA2 [ DATA3…]]]

Each data is written to the memory sequentially (data0,data1,data2…) specified by ADDR. Writing data size is set by ACC command. The method of memory write is a fly-by.

#### ffill ADDR LENGTH DATA

The memory is filled up with DATA by assigned ADDR and LENGTH. Writing data size is set by ACC command. The method of memory write is a fly-by.

#### fload ADDR FILENAME

The contents of FILENAME are downloaded to the ADDR. The method of memory write is a fly-by.

#### fsave ADDR LENGTH FILENAME

The memory data specified by ADDR and LENGTH are save to the FILENAME's file. The method of memory read is a fly-by.

#### [Remark]

These memory access commands can be used while a program executes. The accessible range is only a area which CPU approved.

When the software break point address is read during program execution, not a program code but a break code instruction is displayed.

## **ver command**

[Format]

ver

[Parameter]

None

[Function]

The ver command displays the version of KIT-V850E2/MN4-TP.